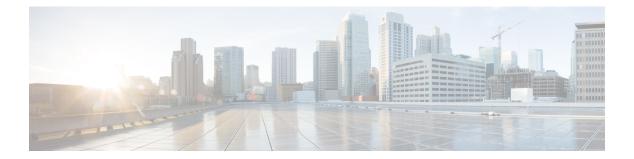

# Hardware Redundancy and Node Administration Commands

This module describes the commands used to manage the hardware redundancy, power, and administrative status of the nodes on a router running Cisco IOS XR software.

- crs8 set min-power-modules, on page 3
- crs16 set min-power-modules, on page 4
- dsc serial, on page 5
- env disable, on page 7
- env power-supply disable, on page 8
- fpd auto-upgrade, on page 9
- hw-module boot override, on page 10
- hw-module high-bandwidth, on page 12
- hw-module location, on page 13
- hw-module location bay port port-mode, on page 15
- hw-module location slice power-down, on page 16
- hw-module power disable, on page 17
- hw-module port-control license , on page 18
- hw-module port-control non-combo-mode, on page 19
- hw-module reset auto, on page 20
- hw-module service maintenance-mode location, on page 21
- hw-module service offline location, on page 22
- hw-module shutdown, on page 23
- hw-module subslot reload, on page 25
- hw-module subslot shutdown, on page 26
- isolation enable, on page 27
- isolation multiple, on page 28
- led mode, on page 29
- redundancy switchover, on page 31
- show dsc, on page 33
- show environment, on page 35
- show fpd package, on page 40
- show hw-module fpd, on page 43
- show hw-module subslot brief, on page 46

- show hw-module subslot config, on page 48
- show hw-module subslot counters, on page 51
- show hw-module subslot errors, on page 54
- show hw-module subslot plim-subblock, on page 57
- show hw-module subslot registers, on page 59
- show hw-module subslot status, on page 62
- show inventory, on page 64
- show led, on page 67
- show operational, on page 69
- show platform, on page 72
- show power allotted, on page 74
- show power capacity, on page 76
- show power summary, on page 78
- show platform, on page 80
- show redundancy, on page 82
- show screddrv, on page 85
- show services role, on page 87
- show version, on page 88
- upgrade cpuctrlbits, on page 91
- upgrade hw-module fpd, on page 94

# crs8 set min-power-modules

To configure the minimum number of modular power entry modules (PEMs) on the 8-slot line card chassis, use the **crs8 set min-power-modules** command in administration configuration mode. To remove the configuration and revert to the default, use the **no** form of this command.

crs8 set min-power-modules number no crs8 set min-power-modules number

| Syntax Description | <i>number</i> Minimum number of power modules for the chassis. Values can be from 0 to 4.                                                                                                    |  |  |  |
|--------------------|----------------------------------------------------------------------------------------------------|--|--|--|
| Command Default    | Four DC power modules or three AC power modules                                                                                                    |  |  |  |
| Command Modes      | Administration configuration                                                                                                    |  |  |  |
| Command History    | Release Modification                                                                                                    |  |  |  |
|                    | ReleaseThis command was4.0.1introduced.                                                                                                    |  |  |  |
| Usage Guidelines   | To use this command, you must be in a user group associated with a task group that includes appropriate task IDs. If the user group assignment is preventing you from using a command, contact your AAA administrator for assistance.                                |  |  |  |
|                    | Use the <b>crs8 set min-power-modules</b> command to configure the number of modular PEMs to be used if you are using less than the default number. If you do not use this command and you install less then the default number of PEMs, you receive alarm messages. |  |  |  |
| Task ID            | Task Operation<br>ID                                                                                                    |  |  |  |
|                    | system read,                                                                                                    |  |  |  |

write

This example shows how to set the minimum number of modular power modules to three:

RP/0/RP0/CPU0:router(admin-config)# crs8 set min-power-modules 3

# crs16 set min-power-modules

To configure the minimum number of modular power entry modules (PEMs) on the 16-slot line card chassis, use the **crs16 set min-power-modules** command in administration configuration mode. To remove the configuration and revert to the default, use the **no** form of this command.

crs16 set min-power-modules number location node-id no crs16 set min-power-modules number location node-id

| Syntax Description | number                                                                                                    | Minim                   | um number of power modules for the chassis. Values can be from 0 to 8.                                                                                                    |  |
|--------------------|----------------------------------------------------------------------------------------------------|-------------------------|----------------------------------------------------------------------------------------------------|--|
|                    | locationLocation of an alarm module for which to specify the number of power modules.node-idnode-id is expressed in the notation rack/slot/* |                         |                                                                                                    |  |
|                    |                                                                                                    | Note                    | Enter the <b>show platform</b> command to see the location of alarm nodes installed in the router.                                                                                                    |  |
| Command Default    | Six DC powe                                                                                                    | er modules              | or five AC power modules                                                                                                    |  |
| Command Modes      | Administrati                                                                                                    | on configur             | ation                                                                                                    |  |
| Command History    | Release                                                                                                    | Modificat               | ion                                                                                                    |  |
|                    | Release<br>4.0.1                                                                                                    | This comr<br>introduced |                                                                                                    |  |
| Usage Guidelines   |                                                                                                    | er group as             | ou must be in a user group associated with a task group that includes appropriate task signment is preventing you from using a command, contact your AAA administrator                                   |  |
|                    | you are using                                                                                                    | gless than th           | <b>ower-modules</b> command to configure the number of modular PEMs to be used if<br>the default number. If you do not use this command and you install less then the default<br>exceive alarm messages. |  |
| Task ID            | Task Oper<br>ID                                                                                                    | ration                  |                                                                                                    |  |
|                    | system read<br>write                                                                                                    |                         |                                                                                                    |  |
|                    |                                                                                                    |                         |                                                                                                    |  |

This example shows how to set the minimum number of modular power modules to six:

RP/0/RP0/CPU0:router(admin-config) # crs16 set min-power-modules 6 location 0/AM0/SP

#### dsc serial

To define the serial ID for a rack, use the **dsc serial** command in administration configuration mode. To remove a serial ID entry from the designated shelf controller (DSC) table, use the **no** form of this command.

dsc serial serial\_id rack rack\_num no dsc serial serial\_id rack rack\_num

| Syntax Description | serial_id                                                                                                    |           | D for a rack. The serial ID is included as an entry in the DSC table. Range is from gh 16 characters.                                          |  |  |
|--------------------|----------------------------------------------------------------------------------------------------|-----------|----------------------------------------------------------------------------------------------------|--|--|
|                    | <b>rack</b> <i>rack_num</i> Identifies the rack whose ID you are configuring to be the serial ID.                                                                                                    |           |                                                                                                    |  |  |
|                    |                                                                                                    | Note      | For systems that include two line card chassis and one fabric chassis, the line card chassis IDs are 0 and 1, and the fabric chassis ID is F0. |  |  |
| Command Default    | No default behavior or values                                                                                                    |           |                                                                                                    |  |  |
| Command Modes      | Administration co                                                                                                    | onfigurat | ion                                                                                                    |  |  |
| Command History    | Release                                                                                                    |           | Modification                                                                                                    |  |  |
|                    | Release 2.0                                                                                                    |           | This command was introduced.                                                                                                    |  |  |
|                    | Release 3.3.0                                                                                                    |           | The task ID was updated to system.                                                                                                    |  |  |
| Usage Guidelines   | <ul> <li>To use this command, you must be in a user group associated with a task group that includes appropriate ta IDs. If the user group assignment is preventing you from using a command, contact your AAA administration assistance.</li> <li>For more information about identifying and selecting a DSC on your router, see <i>Cisco IOS XR Getting Start Guide for the Cisco CRS Router</i>.</li> </ul> |           |                                                                                                    |  |  |
|                    |                                                                                                    | eo ens i  |                                                                                                    |  |  |
| Note               | The serial ID is the hardware serial number that identifies the chassis.                                                                                                    |           |                                                                                                    |  |  |
|                    | Use the <b>show running-config</b> command to display and verify the defined serial ID for a rack.                                                                                                    |           |                                                                                                    |  |  |
| Task ID            | Task Operations                                                                                                    | S         |                                                                                                    |  |  |
|                    | system read,<br>write                                                                                                    | _         |                                                                                                    |  |  |
|                    | The following ex                                                                                                    | ample sh  | ows how to define the serial ID for a rack:                                                                                                    |  |  |
|                    | RP/0/RP0/CPU0:                                                                                                    |           | admin                                                                                                    |  |  |

RP/0/RP0/CPU0:router(admin)# configure

RP/0/RP0/CPU0:router(admin-config)# dsc serial TBC0610991700000 rack 1

#### env disable

To disable environment monitoring on the chassis, use the **env disable** command in administration configuration mode. To reenable environment monitoring after it has been disabled, use the **no** form of this command.

env disable no env disable

Syntax Description This command has no keywords or arguments.

**Command Default** Environment monitoring is enabled.

Command Modes Administration configuration

| Command History Release |             | Modification                                                                                 |
|-------------------------|-------------|----------------------------------------------------------------------------------------------|
|                         | Release 2.0 | This command was introduced.                                                                 |
|                         | Release 3.2 | The <b>env disable</b> command was moved from the root-system task ID to the system task ID. |

Usage Guidelines To use this command, you must be in a user group associated with a task group that includes appropriate task IDs. If the user group assignment is preventing you from using a command, contact your AAA administrator for assistance.

By default, environment monitoring related to temperature and voltage is enabled on a router running Cisco IOS XR software. If environmental monitoring is disabled, you are not alerted if the router overheats.

| Task ID | Task<br>ID | Operations     |
|---------|------------|----------------|
|         | system     | read,<br>write |

The following example shows how to disable environment monitoring with the **env disable** command:

RP/0/RP0/CPU0:router# admin
RP/0/RP0/CPU0:router(admin)# configure
RP/0/RP0/CPU0:router(admin-config)# env disable

#### env power-supply disable

To disable power supply monitoring on the chassis, use the **env power-supply disable** command in administration configuration mode. To disable power supply monitoring, use the **no** form of this command.

env power-supply disable no env power-supply disable

Syntax Description This command has no keywords or arguments.

**Command Default** Power supply monitoring is enabled.

Command Modes Administration configuration

| Command History  | Release                               | Modification                                                                                                    |
|------------------|---------------------------------------|----------------------------------------------------------------------------------------------------|
|                  | Release 2.0                           | This command was introduced.                                                                                                    |
|                  | Release 3.3.0                         | The <b>env power-supply</b> command was moved from the root-system task ID to the system task ID.                                                                                             |
|                  |                                       | The <b>threshold</b> { <b>restart</b> <i>voltage</i>   <b>shutdown</b> <i>voltage</i> } keywords and arguments were added to the <b>env power-supply</b> command.                             |
|                  | Release 3.4.1                         | The <b>threshold</b> { <b>restart</b> <i>voltage</i>   <b>shutdown</b> <i>voltage</i> } keywords and arguments were removed, and the command was changed to <b>env power-supply disable</b> . |
|                  |                                       | Power supply monitoring was enabled by default.                                                                                                    |
| Usage Guidelines | · · · · · · · · · · · · · · · · · · · | nust be in a user group associated with a task group that includes appropriate task<br>nment is preventing you from using a command, contact your AAA administrator                           |

Task ID Task Operations ID system read,

write

The following example shows how to disable power supply monitoring with the **env power-supply disable** command:

```
RP/0/RP0/CPU0:router# admin
RP/0/RP0/CPU0:router(admin)# configure
RP/0/RP0/CPU0:router(admin-config)# env power-supply disable
```

#### fpd auto-upgrade

To enable the automatic upgrade of FPD images during a software upgrade, use the **fpd auto-upgrade** command in Admin Configuration mode. To disable automatic FPD upgrades, use the **no** form of this command.

#### fpd auto-upgrade

This command has no keywords or arguments. Syntax Description

FPD images are not automatically upgraded. **Command Default** 

Admin Configuration mode **Command Modes** 

| Command History | Release       | Modification                 |
|-----------------|---------------|------------------------------|
|                 | Release 4.0.1 | This command was introduced. |

By default automatic upgrades of the FPD images are not performed during a software upgrade. Once the **Usage Guidelines** fpd auto-upgrade command is enabled, when you upgrade the software and an FPD upgrade is required, the FPD upgrade is done automatically before the router is rebooted. The automatic FPD upgrade works only if the FPD image is upgraded together with the mini installation PIE. For example, use the install add and install activate commands as shown here:

> (admin) # install add comp-hfr-mini.pie hfr-fpd.pie hfr-mpls-p.pie (admin)# install activate disk0:/comp-hfr-mini.pie disk0:/hfr-fpd.piedisk0: hfr-mpls-p.pie

| Task ID | Task |
|---------|------|
|         | ID   |
|         |      |

D system read, write

Operation

The following example shows how to enable automatic FPD upgrades:

RP/0/RP0/CPU0:router(admin-config)# fpd auto-upgrade

#### hw-module boot override

To place the standby RP into ROM Monitor mode so that you can update the ROMMON software in a single chassis system to a compatible ROM Monitor version, use the **hw-module boot override** command in administration configuration mode. To remove an RP from ROM Monitor mode, use the **no** form of this command.

hw-module boot override no hw-module boot override

**Command Default** No default behavior or values

Command Modes Administration configuration

| Command History | Release       | Modification                 |
|-----------------|---------------|------------------------------|
|                 | Release 3.3.0 | This command was introduced. |
|                 | Release 3.9.0 | This command was deprecated. |

**Usage Guidelines** 

To use this command, you must be in a user group associated with a task group that includes appropriate task IDs. If the user group assignment is preventing you from using a command, contact your AAA administrator for assistance.

Note

This command is deprecated as of Cisco IOS XR Release 3.9.0.

Before you can upgrade a single-chassis system from a release of Cisco IOS XR software prior to Release 3.3.0, you need to first upgrade the ROM Monitor software to a compatible version. If you do not perform this upgrade in a single-chassis system, the standby RP fails to boot and an error message appears. To avoid boot failure, you need to use the **hw-module boot override** command to place the standby RP into ROM Monitor mode, and update the ROMMON software as required.

For ROM Monitor requirements, refer to the Software/Firmware Compatibility Matrix at the following URL:

http://www.cisco.com/web/Cisco IOS XR Software/index.html

Use the **show platform** command to view a summary of the nodes in the router, including status information.

| Task ID     | Operations     |
|-------------|----------------|
| root-system | read,<br>write |
| root-lr     | read,<br>write |

The following example shows how to boot the standby RP to upgrade its ROMMON software to a more recent ROM Monitor version:

RP/0/RP0/CPU0:router# admin
RP/0/RP0/CPU0:router(admin)# configure
RP/0/RP0/CPU0:router(admin-config)# hw-module boot override

# hw-module high-bandwidth

To upgrade the RSP3 Lite card from 80Gig per line card capacity to 220Gig per Line card capacity (for Enhanced ethernet linecards), use the **hw-module high-bandwidth** command in the appropriate mode. To restore the default capacity, use the **no** form of the command.

#### hw-module high-bandwidth no hw-module high-bandwidth

| Syntax Description | This command has no keywords or arguments. |          |                       |                                                              |
|--------------------|--------------------------------------------|----------|-----------------------|--------------------------------------------------------------|
| Command Default    | None                                       |          |                       |                                                              |
| Command Modes      | Admin con                                  | nfig     |                       |                                                              |
| Command History    | Release                                    | Modi     | fication              | _                                                            |
|                    | Release 5.3.0                              | This     | command was introduce |                                                              |
| Usage Guidelines   | This comm<br>licensing c                   |          |                       | ng the appropriate license to RSPLite3. Traditional or smart |
| Task ID            | Task O<br>ID                               | peration |                       |                                                              |
|                    | sysmgr ex                                  | xecute   |                       |                                                              |
|                    |                                            |          |                       |                                                              |

#### Example

This example shows how to use the **hw-module high-bandwidth** command:

RP/0/RP0/CPU0:router (config) # hw-module high-bandwidth

#### hw-module location

To configure various hardware attributes for a specific node, or for all nodes installed in the router, use the **hw-module location** command in EXEC or administration EXEC mode.

EXEC Mode **hw-module location** *node-id* {**maintenance-mode** | **reload** *path*} Administration EXEC Mode **hw-module location** *node-id* **reload** *path* 

| Syntax Description | node-id                                                | Slot whose hardware attributes you want to configure. The <i>node-id</i> is expressed in the notation <i>rack/slot/*</i> .                                         |
|--------------------|--------------------------------------------------------|----------------------------------------------------------------------------------------------------|
|                    |                                                        | Note Enter the show<br>platform command to<br>see the location of all<br>nodes installed in the<br>router.                                                         |
|                    | maintenance-mode                                       | Brings the node down and puts the node into maintenance mode.                                                                                                    |
|                    | reload                                                 | Resets power-cycle, reloads<br>hardware, or both on a specific<br>node.                                                                                            |
|                    | path                                                   | Specific image you want to<br>download onto the specific node or<br>nodes. Replace <i>path</i> with the TFTP<br>or disk path to the image you want<br>to download. |
| Command Default    | None                                                   |                                                                                                    |
| Command Modes      | EXEC                                                   |                                                                                                    |
|                    | Global Configuration                                   |                                                                                                    |
| Command History    | Release                                                | Modification                                                                                                    |
|                    | Release 3.3.0                                          | This command was introduced.                                                                                                    |
|                    | Release 3.4.0                                          | The <b>maintenance-mode</b> keyword was added in EXEC mode.                                                                                                    |
|                    | Release 4.1.0                                          | The warm reload option was removed.                                                                                                    |
| Usage Guidelines   | To reset a specific node, or to pu<br>Admin EXEC mode. | t a node into maintenance mode, use the <b>hw-module location</b> command in                                                                                       |

To reset a specific node or all nodes, use the **hw-module location** command in administration EXEC mode.

Starting with Cisco IOS XR Release 4.0.1, it is recommended to use the partially qualified node ID in the **hw-module location** command. Specify an entire slot using the notation *rack/slot/\**.

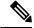

**Note** Before reloading nodes, we recommend using the **cfs check** command to check the sanity of the configuration file system and attempt to recover from internal inconsistencies. You need to enter the **cfs check** command on each secure domain router (SDR) that has nodes impacted by the reload.

Task ID

#### Task Operations

ID

ment la succesta (in EVEC au

root-lr execute (in EXEC mode)

sysmgr execute (in EXEC mode and administration EXEC mode)

The following example shows how to reset the hardware on a specific node from EXEC mode:

RP/0/RP0/CPU0:router # hw-module location 0/1/CPU0 reload

The following example shows how to reset the hardware on a specific node from administration EXEC mode:

RP/0/RP0/CPU0:router# admin
RP/0/RP0/CPU0:router(admin)# hw-module location 0/3/CPU0 reload

# hw-module location bay port port-mode

Use this command to configure an MPA with optics in 200G mode.

| Note               | Staircase FI     | EC is supported only       | y in 100gig mode.                                                                                                    |
|--------------------|------------------|----------------------------|----------------------------------------------------------------------------------------------------|
|                    | hw-module        | e location location        | bay bay-number port port-number port-mode port-mode                                                                     |
| Syntax Description | location lo      | cation                     | Indicates the location of the MPA, that is the line card ID.                                                            |
|                    | bay bay-m        | ımber                      | Indicates the bay number of the line card.                                                                              |
|                    | port port-       | number                     | Indicates the port number of the optical-module or optic. You can only configure port number value as 0.                |
|                    | port-mode        | e port-mode                | Configures the 200G port mode. Port mode can be:                                                                        |
|                    |                  |                            | • 2xHundredGigE-16QAM: Configures 200G 16QAM port mode for EP.                                                          |
|                    |                  |                            | • 2xHundredGigE-8QAM: Configures 200G 8QAM port mode for EP.                                                            |
|                    |                  |                            | A higher QAM value leads to higher data transmission rates, but increases<br>the risk of errors that leads to re-sends. |
| Command Default    | If this com      | nand is not configu        | red, the MPA and optics work in 100G mode.                                                                              |
| Command Modes      | Global conf      | figuration mode            |                                                                                                    |
| Command History    | Release          | Modification               |                                                                                                    |
|                    | Release<br>7.0.1 | This command w introduced. | vas                                                                                                    |
| Usage Guidelines   | You can onl      | ly configure this con      | mmand in port 0 of a router.                                                                                            |
| Task ID            | Task ID          | Operations                 |                                                                                                    |
|                    | root-system      | read,<br>write             |                                                                                                    |
|                    | root-lr          | read,<br>write             |                                                                                                    |
|                    |                  |                            |                                                                                                    |

This example shows how to configure 200G for an optical module of a router.

Router(config) # hw-module location 0/2/CPU0 bay 0 port 0 port-mode 2xHundredGigE-16QAM

# hw-module location slice power-down

To power off a specified slice, use the **hw-module location slice power-down** command in the Global Configuration mode. To power on a slice, use the **no** form of the command.

hw-module location node-id slice number power-down

| Syntax Description | location <i>node-id</i> Specifies the line card node location.                                                                                                    |
|--------------------|----------------------------------------------------------------------------------------------------|
|                    | <b>slice</b> <i>number</i> Specifies the slice number that should be power off.                                                                                                    |
| Command Default    | All slices are power on.                                                                                                    |
| Command Modes      | Global Configuration mode                                                                                                    |
| Command History    | Release Modification                                                                                                    |
|                    | ReleaseThis command was introduced.7.0.1                                                                                                    |
| Usage Guidelines   | This feature is supported on the Cisco ASR 9000 4th Generation Ethernet line cards.                                                                                                    |
|                    |                                                                                                    |
| Note               | It is necessary to reload the line card after executing the <b>hw-module location slice power-down</b> command                                                                                                    |
| Task ID            | Task Operation<br>ID                                                                                                    |
|                    | sysmgr read,<br>write                                                                                                    |
|                    | Example                                                                                                    |
|                    | This example shows how to power down slice 3, and 7 of the line card at node 0:                                                                                                    |
|                    | <pre>RP/0/RP0/CPU0:router (config) # hw-module location 0/0/CPU0 slice 3 power-down RP/0/RP0/CPU0:router (config) # hw-module location 0/0/CPU0 slice 7 power-down RP/0/RP0/CPU0:router (config) # commit RP/0/RP0/CPU0:router (config) # end RP/0/RP0/CPU0:router # admin</pre> |

RP/0/RP0/CPU0:router (sysadmin) # hw-module location 0/0/CPU0 reload

#### hw-module power disable

To disable the node power-on feature on a specific line card, use the **hw-module power disable** command in administration configuration mode. To reenable the node power-on feature on a line card, use the **no** form of this command.

hw-module power disable location node-id no hw-module power disable location node-id

**Syntax Description** location *node-id* Identifies the node whose power-on feature you want to disable. The *node-id* argument is expressed in the *rack/slot/module* notation.

**Command Default** Power is on for all nodes.

Command Modes Administration configuration

| Command History | Release       | Modification                                                                   |
|-----------------|---------------|--------------------------------------------------------------------------------|
|                 | Release 3.3.0 | This command was introduced.                                                   |
|                 | Release 3.9.0 | The option to use this command without the <b>disable</b> keyword was removed. |

# Usage Guidelines To use this command, you must be in a user group associated with a task group that includes appropriate task IDs. If the user group assignment is preventing you from using a command, contact your AAA administrator for assistance.

Use the **show platform** command to view a summary of the nodes in the router, including status information.

The **hw-module power disable** command is available for line cards only; it is not available for RP cards.

 
 Task ID
 Task ID
 Operations

 sysmgr
 read, write

 root-lr
 read, write

The following example shows how to disable the node power-on feature on a line card:

RP/0/RP0/CPU0:router# admin
RP/0/RP0/CPU0:router(admin)# configure
RP/0/RP0/CPU0:router(admin-config)# hw-module power disable location 0/0/CPU0

# hw-module port-control license

To request (and apply) license for (A9K-4T16GE-TR and A9K-4T16GE-SE) combo card, use the **hw-module port-control license** command in the appropriate mode. To remove the applied license, use the **no** form of the command.

**hw-module port-control license location** *node-id* **no hw-module port-control license location** *node-id* 

| Syntax Description | location n              | ode-id Interface<br>details. | _                                               |                                            |                                                                                                    |
|--------------------|-------------------------|------------------------------|-------------------------------------------------|--------------------------------------------|----------------------------------------------------------------------------------------------------|
| Command Default    | None                    |                              |                                                 |                                            |                                                                                                    |
| Command Modes      | Global con              | figuration                   |                                                 |                                            |                                                                                                    |
| Command History    | Release                 | Modification                 |                                                 |                                            |                                                                                                    |
|                    | Release 5.3.0           | This command was in          | ntroduced.                                      |                                            |                                                                                                    |
| Usage Guidelines   | The granted other card. | l license is permanent, u    | unless the user wants<br>for the license to tak | s to remove license<br>te effect. When the | ested license on the combo card.<br>on this card and use it on some<br>LC comes up after the reload, the<br>ent command. |
|                    |                         |                              |                                                 |                                            | of the current one, then the licens<br>noves the applied license.                                                        |
| Task ID            | •                       | eration                      |                                                 |                                            |                                                                                                    |
|                    | ID                      |                              |                                                 |                                            |                                                                                                    |

#### Example

This example shows how to use the **hw-module port-control license** command:

RP/0/RP0/CPU0:router (config) # hw-module port-control license location 0/1/CPU0

#### hw-module port-control non-combo-mode

To use all the four Tengig ports, instead of the Gigabit ethernet ports, use the **hw-module port-control non-combo-mode** command in the appropriate mode. To remove the non-combo configuration, use the **no** form of the command.

hw-module port-control non-combo-mode location *linecard-slot* no hw-module port-control non-combo-mode location *linecard-slot* 

| Syntax Description | location lin                               | necard-slot The interface and slo                                          | details.                                                                                                    |
|--------------------|--------------------------------------------|----------------------------------------------------------------------------|----------------------------------------------------------------------------------------------------|
| Command Default    | None                                       |                                                                            |                                                                                                    |
| Command Modes      | Global conf                                | iguration                                                                  |                                                                                                    |
| Command History    | Release                                    | Modification                                                               |                                                                                                    |
|                    | Release 5.3.0                              | This command was introduced.                                               |                                                                                                    |
| Usage Guidelines   | + 2Tengig o<br>the License<br>wants to use | or 4Tengig ports. This option is wh is installed, all the ports will be er | SE ) combo card, the customer can either use 16Gigabit Ethernet<br>en the customer does not have the Wildchild combo license. If<br>abled. In case, the license is not available and the customer<br>e Gigabit ethernet ports, then , this command needs to be used. |
| Note               | LC reload is                               | s mandatory for the mode to take e                                         | ffect.                                                                                                    |
|                    |                                            |                                                                            | <b>node</b> command is not configured, the line card will operate in Tengig ports which are enabled are $- 0/*/0/16$ and $0/*/0/17$ .                                                                                                    |
| Task ID            | Task Op<br>ID                              | eration                                                                    |                                                                                                    |
|                    | sysmgr exe                                 | ecute                                                                      |                                                                                                    |
|                    | Example                                    |                                                                            |                                                                                                    |

This example shows how to use the **hw-module port-control non-combo-mode** command:

RP/0/RP0/CPU0:router (config) # hw-module port-control non-combo-mode location 0/1/CPU0

#### hw-module reset auto

To reset a specific node, use the **hw-module reset auto** command in administration configuration mode. To disable the reset feature on a specific node, use the **no** form of this command.

hw-module reset auto [disable] location node-id no hw-module reset auto [disable] location node-id

| Syntax Description | disable                                                       | Disables the                        | node reset feature on the specified node.                                                                                                    |
|--------------------|---------------------------------------------------------------|-------------------------------------|----------------------------------------------------------------------------------------------------|
|                    | location node-i                                               |                                     | e node you want to reload. The <i>node-id</i> argument is entered in the <i>nodule</i> notation.                                                                                                    |
| Command Default    | The node reset f                                              | eature is enabled                   | d for all nodes.                                                                                                    |
| Command Modes      | Administration                                                | configuration                       |                                                                                                    |
| Command History    | Release                                                       |                                     | Modification                                                                                                    |
|                    | Release 3.3.0                                                 |                                     | This command was introduced.                                                                                                    |
| Usage Guidelines   | IDs. If the user g<br>for assistance.<br>The <b>hw-module</b> | group assignmen<br>e reset auto com | be in a user group associated with a task group that includes appropriate task<br>at is preventing you from using a command, contact your AAA administrator<br>amand is used to reload Cisco IOS XR software on a specific node. The node<br>a configuration and active software set for that node. |
| Task ID            | Task ID Ope                                                   | rations                             |                                                                                                    |
|                    | root-system read<br>write                                     |                                     |                                                                                                    |
|                    | root-lr read<br>writ                                          | ,                                   |                                                                                                    |
|                    | The following e                                               | xample shows h                      | ow to reload a node:                                                                                                    |
|                    | RP/0/RP0/CPU0<br>RP/0/RP0/CPU0<br>RP/0/RP0/CPU0               | router(admin)                       |                                                                                                    |

RP/0/RP0/CPU0:router# RP/0/RP0/CPU0:Apr 2 22:04:43.659 : shelfmgr[294]: %S HELFMGR-3-USER\_RESET : Node 0/2/CPU0 is reset due to user reload request

# hw-module service maintenance-mode location

|                    |                                                                                                 | ake a specific node into maintenance mode in the event of disaster recovery, use <b>intenance-mode location</b> command in global configuration mode. To reset this arm of the command.                                                                                                    |
|--------------------|-------------------------------------------------------------------------------------------------|----------------------------------------------------------------------------------------------------|
|                    |                                                                                                 | tenance-mode location <i>node-id</i><br>naintenance-mode location <i>node-id</i>                                                                                                    |
| Syntax Description |                                                                                                 | ervice card that you want to move into offline mode. The <i>node-id</i> argument is <i>ck/slot/module</i> notation.                                                                                                    |
| Command Default    | In case of disaster recovery,<br>line card in maintenance m                                     | the router reloads a failed line card if MDR is unsuccessful, and does not put the ode.                                                                                                    |
| Command Modes      | Global configuration                                                                            |                                                                                                    |
| Command History    | Release                                                                                         | Modification                                                                                                    |
|                    | Release 3.4.1                                                                                   | This command was introduced.                                                                                                    |
| Usage Guidelines   |                                                                                                 | nust be in a user group associated with a task group that includes appropriate task<br>ment is preventing you from using a command, contact your AAA administrator                                                                                                    |
|                    | disrupting the traffic flow. T<br>the line card, the router reloa<br>mode after an unsuccessful | fails, the router attempts to restart all the processes on the line card without<br>This is called a <i>Minimum Disruptive Restart (MDR)</i> . If the MDR does not recover<br>ds the line card. You can configure the router to place the line card into maintenance<br>MDR, instead of reloading it. Use the <b>hw-module service maintenance-mode</b><br>gure the router to take a specified line card into maintenance mode after an<br>of reloading the line card. |
|                    | <i>Maintenance mode</i> is a moo<br>debugging run.                                              | de in which only the processes that are required for collecting useful data for                                                                                                    |
| Task ID            | Task Operations<br>ID                                                                           |                                                                                                    |
|                    | root-lr read,<br>write                                                                          |                                                                                                    |
|                    |                                                                                                 |                                                                                                    |

The following example shows how to move the card at 0/1/CPU0 into maintenance mode:

RP/0/RP0/CPU0:router# configure
RP/0/RP0/CPU0:router(config)# hw-module service maintenance-mode location 0/1/CPU0

#### hw-module service offline location

To configure offline mode as the role for a specific node, use the **hw-module service offline location** command in

global configuration

mode. To disable offline mode, use the no form of the command.

hw-module service offline location *node-id* no hw-module service offline location *node-id* 

**Syntax Description** *node-id* Location of the service card that you want to move into offline mode. The *node-id* argument is entered in the *rack/slot/module* notation.

**Command Default** No default behavior or values

Command Modes Global configuration

| Command History | Release       | Modification                 |
|-----------------|---------------|------------------------------|
|                 | Release 3.4.0 | This command was introduced. |

# Usage Guidelines To use this command, you must be in a user group associated with a task group that includes appropriate task IDs. If the user group assignment is preventing you from using a command, contact your AAA administrator for assistance.

Offline mode disables all configured service instances on a service card. If there is a service active on the service card, the service switches over to a standby location if a standby is configured.

 Task ID
 Task Operations ID

 root-lr read,

write

The following example shows how to move the card at 0/1/CPU0 into offline mode:

RP/0/RP0/CPU0:router# configure
RP/0/RP0/CPU0:router(config)# hw-module service offline location 0/1/CPU0

# hw-module shutdown

| Note                             | Effective wi                                             | th Cisco IOS                                                   | XR Release 3.9.0, the <b>hw-module shutdown</b> command is not supported.                                                                                                    |
|----------------------------------|----------------------------------------------------------|----------------------------------------------------------------|----------------------------------------------------------------------------------------------------|
|                                  |                                                          |                                                                | own a specific node, use the <b>hw-module shutdown</b> command in Admin Configuration the up state, use the <b>no</b> form of this command.                                                       |
|                                  |                                                          |                                                                | location node-id<br>vn location node-id                                                                                                    |
| Syntax Description               | location no                                              |                                                                | The node you want to shut down. The <i>node-id</i> argument is expressed in the <i>slot/module</i> notation.                                                                                      |
| Command Default                  | Nodes are in                                             | the up state.                                                  |                                                                                                    |
| Command Modes                    | Admin Cont                                               | figuration                                                     |                                                                                                    |
| Command History                  | Release                                                  |                                                                | Modification                                                                                                    |
|                                  | Release 2.0                                              | 1                                                              | This command was introduced.                                                                                                    |
|                                  | Release 3.2                                              |                                                                | This command was modified from the <b>hw-module node shutdown</b> command. The <b>node</b> keyword was replaced by the <b>location</b> keyword, which was moved to the end of the command string. |
|                                  |                                                          |                                                                |                                                                                                    |
|                                  | Release 3.9                                              | .0                                                             | This command was removed.                                                                                                    |
| Usage Guidelines                 |                                                          |                                                                | This command was removed.<br>still have power, but cannot load or operate Cisco IOS XR software.                                                                                                  |
| Usage Guidelines<br><u> Note</u> | Nodes that a                                             | re shut down                                                   |                                                                                                    |
|                                  | Nodes that a                                             | are shut down<br>ssors (RPs) ca                                | still have power, but cannot load or operate Cisco IOS XR software.                                                                                                    |
| Note                             | Nodes that a<br>Route proce                              | are shut down<br>ssors (RPs) ca                                | still have power, but cannot load or operate Cisco IOS XR software.                                                                                                    |
| Usage Guidelines<br>Note         | Nodes that a<br>Route proce<br>Enter the sho<br>command. | are shut down<br>ssors (RPs) ca<br>ow platform o<br>Operations | still have power, but cannot load or operate Cisco IOS XR software.                                                                                                    |

The following example shows how to administratively shut down the node 0/2/CPU0:

RP/0/RP0/CPU0:router# admin
RP/0/RP0/CPU0:router(admin)# configure
RP/0/RP0/CPU0:router(admin-config)# hw-module shutdown location 0/2/CPU0

The following example shows how to bring up a node using the **no** form of the **hw-module shutdown** command:

```
RP/0/RP0/CPU0:router# admin
RP/0/RP0/CPU0:router(admin)# configure
RP/0/RP0/CPU0:router(admin-config)# no hw-module shutdown location 0/2/CPU0
```

#### hw-module subslot reload

To reload Cisco IOS XR software on a specific subslot, use the **hw-module subslot reload** command in EXEC mode.

hw-module subslot subslot-id reload

| Syntax Description | subslot-id                                    | Specifies notation.                | the subslot to be restarted. The <i>subslot-id</i> argument is entered in the <i>rack/slot/subslot</i>                                                                                                    |
|--------------------|-----------------------------------------------|------------------------------------|----------------------------------------------------------------------------------------------------|
| Command Default    | No default b                                  | pehavior or                        | values                                                                                                    |
| Command Modes      | EXEC                                          |                                    |                                                                                                    |
| Command History    | Release                                       |                                    | Modification                                                                                                    |
|                    | Release 3.2                                   | 2                                  | This command was introduced.                                                                                                    |
| Usage Guidelines   | IDs. If the u<br>for assistance<br>This comma | iser group a<br>ce.<br>and reloads | you must be in a user group associated with a task group that includes appropriate task<br>assignment is preventing you from using a command, contact your AAA administrator<br>Cisco IOS XR software on the specified shared port adapter (SPA) and restarts the<br>PA reloads with the current running configuration and active software set for the SPA. |
| Task ID            | –<br>Task Ope<br>ID                           | erations                           |                                                                                                    |
|                    | root-lr read<br>wri                           | ·                                  |                                                                                                    |
|                    | The followi                                   | ng example                         | e shows how to restart the SPA in slot 2, subslot 1:                                                                                                    |

RP/0/RP0/CPU0:router# hw-module subslot 0/2/1 reload

.

#### hw-module subslot shutdown

To administratively shut down a specific shared port adapter (SPA), use the hw-module subslot shutdown command in Global Configuration mode. To return a SPA to the up state, use the no form of this command.

hw-module subslot subslot-id shutdown [{powered | unpowered}] no hw-module subslot subslot-id shutdown

| (Optional) Retains power to the specified subslot.         (Optional) Powers down completely the specified subslot.         wered if no option is specified.         ration mode         Modification         This command was introduced. |
|----------------------------------------------------------------------------------------------------|
| wered if no option is specified. ration mode Modification                                                                                                    |
| ration mode Modification                                                                                                    |
| Modification                                                                                                    |
|                                                                                                    |
| This command was introduced.                                                                                                    |
|                                                                                                    |
| administratively shuts down the SPA in the specified subslot. Subslots that are shut down still cannot load or operate Cisco IOS XR software.                                                                                              |
| ons                                                                                                    |
|                                                                                                    |
|                                                                                                    |

(SIP) in slot 2:

RP/0/RP0/CPU0:router# configure RP/0/RP0/CPU0:router(config) # hw-module subslot 0/2/1 shutdown powered

#### isolation enable

To configure the route processor to collect debug information like a process coredump from a failed route processor, when NSR triggers failover, use the isolation enable command in global configuration mode. To disable RP isolation during failover, use the no form of this command.

isolation enable no isolation enable

This command has no keywords or arguments. Syntax Description

If the isolation enable is not configured, the nsr process-failures switchover command immediately restarts **Command Default** the active RP during NSR failover and hence the active RP cannot collect the required debug information to identify the cause of the failure.

Global configuration **Command Modes** 

Release

**Command History** 

Modification Release 4.1.0 This command was introduced.

To use this command, you must be in a user group associated with a task group that includes appropriate task **Usage Guidelines** IDs. If the user group assignment is preventing you from using a command, contact your AAA administrator for assistance.

> During RP failover, the standby RP takes over as the active RP immediately without a protocol flap and NSR restarts the active RP. This switchover time is less than the timeout for the protocol to flap. Because the active RP is restarted immediately, it is not possible to get debug details to identify the cause of the failure.

> The isolation enable command enables NSR to trigger RP switchover without protocol flap and collect the required debug information to identify the cause of the failure. The RP isolation feature keeps the active RP in an isolated state wherein it continues to operate even after the switchover. Using the isolation enable command you can enable RP isolation, thereby providing sufficient time for the failed RP to collect the necessary debug information like a process coredump before restarting a failed route processor.

#### Task ID Task ID Operation

transport read, write

This example shows how to configure the route processor to collect debug information when NSR triggers failover:

```
RP/0/RP0/CPU0:router# config
RP/0/RP0/CPU0:router(config) # isolation enable
RP/0/RP0/CPU0:router(config)#
```

#### isolation multiple

To configure the route processor to collect debug information of multiple protocols from a failed route processor when multiple protocols trigger NSR, which in turn triggers failover, use the **isolation multiple** command in the global configuration mode. To disable RP isolation during failover, caused by multiple protocols, use the **no** form of this command.

isolation multiple no isolation multiple This command has no keywords or arguments. Syntax Description If the **isolation multiple** command is not configured and the failover is triggered by multiple protocols, the **Command Default** isolation enable command enables a failed RP to collect the required debug information of only the first failed protocol. Global configuration **Command Modes Command History** Modification Release Release 4.2.1 This command was introduced. To use this command, you must be in a user group associated with a task group that includes appropriate task **Usage Guidelines** IDs. If the user group assignment is preventing you from using a command, contact your AAA administrator for assistance. During RP failover, the standby RP takes over as the active RP immediately and restarts the active RP to support NSR without a protocol flap. This switchover time is less than the timeout for the protocol to flap. Because the active RP is restarted immediately, it is not possible to get debug details to identify the cause of the failure. The isolation enable command enables NSR to trigger RP switchover without protocol flap and collect the required debug information to identify the cause of the failure. If multiple protocols trigger NSR, the isolation enable command does not enable the RP to collect the required debug information. Use the isolation multiple command to enable the active RP to collect debug information even if the failure is caused by multiple protocols. Task ID Task ID Operation transport read, write This example shows how to configure the route processor to collect debug information when multiple protocols trigger NSR, which in turn triggers failover:

```
RP/0/RP0/CPU0:router#config
RP/0/RP0/CPU0:router(config)#isolation multiple
RP/0/RP0/CPU0:router(config)#
```

#### led mode

To change the message, mode or status of a router card LED display, use the **led mode** command in administration configuration mode. To revert to the default message, mode or status, use the **no** form of this command.

| Syntax Description          | {default   scroll} Specifies the mode of the card LED display.                                                                                                    |
|-----------------------------|----------------------------------------------------------------------------------------------------|
|                             |                                                                                                    |
|                             | {lock   unlock} Specifies the status of the card LED display.                                                                                                    |
|                             | <i>message</i> Specifies the message to display on the card LED.                                                                                                    |
|                             | <b>location</b> <i>node-id</i> Specifies the node for which to configure the LED information. The <i>node-id</i> argument is expressed in the <i>rack/slot/module</i> notation.                                                                                                    |
| Command Default             | Mode: default; status: unlocked; message: according to the state of the software                                                                                                    |
| Command Modes               | Administration configuration                                                                                                    |
| Command History             | Release Modification                                                                                                    |
|                             | ReleaseThis command was3.8.0introduced.                                                                                                    |
|                             |                                                                                                    |
| Usage Guidelines            | You must be in a user group associated with a task group that includes the proper task IDs. The command reference guides include the task IDs required for each command. If you suspect user group assignment is preventing you from using a command, contact your AAA administrator for assistance.                                                                                                    |
| Usage Guidelines            | reference guides include the task IDs required for each command. If you suspect user group assignment is                                                                                                    |
|                             | reference guides include the task IDs required for each command. If you suspect user group assignment is preventing you from using a command, contact your AAA administrator for assistance.                                                                                                    |
| -                           | reference guides include the task IDs required for each command. If you suspect user group assignment is preventing you from using a command, contact your AAA administrator for assistance.<br>Use the <b>show led</b> command to display the LED settings for a card or all cards.<br><b>Task Operation</b>                                                                                                    |
| -                           | reference guides include the task IDs required for each command. If you suspect user group assignment is preventing you from using a command, contact your AAA administrator for assistance.<br>Use the <b>show led</b> command to display the LED settings for a card or all cards.<br>$\frac{Task  Operation}{ID}$ system read,                                                                                                    |
| -                           | reference guides include the task IDs required for each command. If you suspect user group assignment is preventing you from using a command, contact your AAA administrator for assistance.<br>Use the <b>show led</b> command to display the LED settings for a card or all cards.          Task       Operation         ID                                                                                                    |
| Usage Guidelines<br>Task ID | reference guides include the task IDs required for each command. If you suspect user group assignment is preventing you from using a command, contact your AAA administrator for assistance.<br>Use the <b>show led</b> command to display the LED settings for a card or all cards.<br>Task Operation ID<br>system read,<br>write<br>This example shows how to change the message displayed on the card LED and the subsequent display in the <b>show led</b> command output:<br>RP/0/RP0/CPU0:router# admin<br>RP/0/RP0/CPU0:router(admin)# configure<br>RP/0/RP0/CPU0:router(admin)# configure<br>RP/0/RP0/CPU0:router(admin-config)# led mode default unlock STBY_RP location 0/rp0/cpu0 |

| 0/0/SP     | IOX-RUN | DEFAULT | UNLOCKED |
|------------|---------|---------|----------|
| 0/1/SP     | IOX-RUN | DEFAULT | UNLOCKED |
| 0/RP0/CPU0 | STBY_RP | DEFAULT | UNLOCKED |
| 0/RP1/CPU0 | ACTV RP | DEFAULT | UNLOCKED |

#### redundancy switchover

To cause the primary (active) route processor (RP) to fail over to the redundant standby RP, use the **redundancy switchover** command in

EXEC or administration EXEC

mode. To disable the forced switchover, use the **no** form of this command.

redundancy switchover [location node-id] no redundancy switchover [location node-id]

**Syntax Description** location *node-id* (Optional) Specifies the primary RP on which to force a switchover. The *node-id* argument is expressed in the *rack/slot/module* notation.

**Command Default** No default behavior or values

Command Modes EXEC

Administration EXEC

| Command History | Release       | Modification                                                                                       |
|-----------------|---------------|----------------------------------------------------------------------------------------------------|
|                 | Release 2.0   | This command was introduced.                                                                       |
|                 | Release 3.3.0 | The <b>redundancy switchover</b> command was moved from the system task ID to the root-lr task ID. |
|                 | Release 3.5.0 | This command was supported in administration EXEC mode.                                            |

**Usage Guidelines** 

To use this command, you must be in a user group associated with a task group that includes appropriate task IDs. If the user group assignment is preventing you from using a command, contact your AAA administrator for assistance.

Use the **redundancy switchover** command to trigger a switchover from the primary RP to the standby RP. When the **redundancy switchover** command is issued, the running (committed) configuration is automatically saved and loaded during switchover, and the standby RP becomes the active primary RP, while the original primary RP becomes the standby RP.

Note

e The redundancy switchover command can be used only if the standby RP is in the ready state. Use the show redundancy command to view the status of the RPs.

 
 Task ID
 Task ID
 Operations

 root-lr
 read, write
 The following example shows partial output for a successful redundancy switchover operation:

```
RP/0/RP0/CPU0:router# show redundancy
```

Standby node in 0/RP1/CPU0 is ready

Reload and boot info

RP reloaded Tue Mar 28 09:02:26 2006: 5 hours, 41 minutes ago Active node booted Tue Mar 28 09:02:56 2006: 5 hours, 41 minutes ago Last switch-over Tue Mar 28 09:09:26 2006: 5 hours, 34 minutes ago Standby node boot Tue Mar 28 09:10:37 2006: 5 hours, 33 minutes ago Standby node last went not ready Tue Mar 28 09:25:49 2006: 5 hours, 18 minutes go Standby node last went ready Tue Mar 28 09:25:51 2006: 5 hours, 18 minutes ago There has been 1 switch-over since reload ....

```
RP/0/RP0/CPU0:router# redundancy switchover
```

Initializing DDR SDRAM...found 2048 MB Initializing ECC on bank 0 ... Turning off data cache, using DDR for first time Initializing NVRAM... Testing a portion of DDR SDRAM ...done Reading ID EEPROMS ... Initializing SQUID ... Initializing PCI ... PCI0 device[1]: Vendor ID 0x10ee Configuring MPPs ... Configuring PCMCIA slots ... --More--

If the standby RP is not in the ready state, the switchover operation is not allowed. The following example shows output for a failed redundancy switchover attempt:

RP/0/RP0/CPU0:router# show redundancy
This node (0/RP0/CPU0) is in ACTIVE role
Partner node (0/RP1/CPU0) is in UNKNOWN role
RP/0/RP0/CPU0:router# redundancy switchover
Standby card not running; failover disallowed.

#### show dsc

To display the current designated shelf controller (DSC) configuration for the shelf or for the system, enter the **show dsc** command in administration EXEC mode.

show dsc [{all | mine | location node-id}]

| Syntax Description | all         Displays DSC information from all available nodes in the system.                                                                        |                                                                                                    |                                                                                                    |  |
|--------------------|----------------------------------------------------------------------------------------------------|----------------------------------------------------------------------------------------------------|----------------------------------------------------------------------------------------------------|--|
|                    | <b>mine</b> Displays information about the current node.                                                                                            |                                                                                                    |                                                                                                    |  |
|                    | location node-id                                                                                                    | <i>d</i> Displays DSC information for a specific node. The <i>node-id</i> is expressed in the <i>rack/slot/module</i> notation. |                                                                                                    |  |
| Command Default    | This command ha                                                                                                    | s no keywords or arg                                                                                                    | uments.                                                                                                    |  |
| Command Default    | No default behavi                                                                                                    | or or values                                                                                                    |                                                                                                    |  |
| Command Modes      | Administration E2                                                                                                    | KEC                                                                                                    |                                                                                                    |  |
| Command History    | Release                                                                                                    |                                                                                                    | Modification                                                                                                    |  |
|                    | Release 2.0                                                                                                    |                                                                                                    | This command was introduced.                                                                                                    |  |
|                    | Release 3.3.0                                                                                                    |                                                                                                    | The <b>node</b> keyword was replaced by the <b>location</b> keyword.                                                                        |  |
|                    |                                                                                                    |                                                                                                    | The <b>show dsc</b> command was moved from the root-system task ID to the system task ID.                                                   |  |
| Usage Guidelines   |                                                                                                    |                                                                                                    | user group associated with a task group that includes appropriate task<br>eventing you from using a command, contact your AAA administrator |  |
|                    | For more information about identifying and selecting a DSC on your router, see <i>Cisco IOS XR Getting Started Guide for the Cisco CRS Router</i> . |                                                                                                    |                                                                                                    |  |
| Task ID            | Task Operations<br>ID                                                                                                    | -                                                                                                    |                                                                                                    |  |
|                    | system read                                                                                                    | -                                                                                                    |                                                                                                    |  |
|                    | The following example shows sample output from the <b>show dsc</b> command with the <b>mine</b> keyword.                                            |                                                                                                    |                                                                                                    |  |
|                    | RP/0/RP0/CPU0:r<br>RP/0/RP0/CPU0:r<br>Sun Jan 25 04:2                                                                                               | outer(admin)# <b>show</b>                                                                                                    | v dsc mine                                                                                                    |  |
|                    | NODE                                                                                                    | ROLE PRIOR                                                                                                    | ITY TBEACON PRESENT SERIAL ID                                                                                                    |  |

| 0/RP0/CPU0 | DSC | DEFAULT | 300 | YES | TBA09160TBA |
|------------|-----|---------|-----|-----|-------------|

#### Table 1: show dsc Field Descriptions

| Field     | Description                                                                                        |
|-----------|----------------------------------------------------------------------------------------------------|
| NODE      | Location of the node in the <i>rack/slot/module</i> notation.                                      |
| ROLE      | Role this node is performing.                                                                      |
| PRIORITY  | DSC priority assigned to this node.                                                                |
| TBEACON   | Current DSC beacon timeout value.                                                                  |
| PRESENT   | Indicates whether the node is present in the slot.                                                 |
| SERIAL ID | Serial ID assigned to this node.                                                                   |
| MIGRATION | Displays the current DSC migration functionality to the standby card. Can be one of the following: |
|           | • ENABLE—Migration process is enabled                                                              |
|           | • UNKNOWN—Migration configuration is unknown.                                                      |

The following example shows sample output from the show dsc command with the all keyword:

```
RP/0/RP0/CPU0:router#admin
RP/0/RP0/CPU0:router(admin)#show dsc all
```

| NODE                                   | ROLE    | PRIORITY | TBEACON | PRESENT | SERIAL ID   |
|----------------------------------------|---------|----------|---------|---------|-------------|
| ====================================== | DSC     | DEFAULT  | 300     | <br>YES | TBA09370035 |
| 0/RP1/CPU0                             | BACKUP  | DEFAULT  | 300     | YES     | TBA09370035 |
| 0/4/CPU0                               | NON-DSC | 65       | 300     | YES     | TBA09370035 |
| 0/4/CPU1                               | NON-DSC | 66       | 300     | YES     | TBA09370035 |

#### show environment

To display environmental monitor parameters for the system, use the **show environment** command in the appropriate mode.

EXEC Mode:

**show environment** [{**all** | **last** | **leds** | **location** {**all***node-id*} | **table** | **temperatures** | **voltages**}] [*node-id*] Administration EXEC Mode:

show environment [{all | fans | last | leds | location {all*node-id*} | power-supply | table | temperatures | trace | voltages}] [*node-id*]

| Syntax Description | all                      | (Optional) Displays information for<br>all environmental monitor<br>parameters.                                                                   |
|--------------------|--------------------------|----------------------------------------------------------------------------------------------------|
|                    | fans                     | (Optional) Displays information about the fans.                                                                                                   |
|                    | last                     | (Optional) Displays the<br>environmental statistics at the time<br>of the last shutdown.                                                          |
|                    | leds                     | (Optional) Displays monitor<br>parameters for LEDs on all cards<br>in the node.                                                                   |
|                    | location {all   node-id} | (Optional) Displays all<br>environmental monitor parameters<br>for the specified location only.                                                   |
|                    | power-supply             | (Optional) Displays power supply voltage and current information.                                                                                 |
|                    | table                    | (Optional) Displays environmental parameter ranges.                                                                                               |
|                    | temperatures             | (Optional) Displays system temperature information.                                                                                               |
|                    | trace                    | (Optional) Displays trace data for environment monitoring.                                                                                        |
|                    | voltages                 | (Optional) Displays system voltage information.                                                                                                   |
|                    | node-id                  | (Optional) Node whose information<br>you want to display. The <i>node-id</i><br>argument is expressed in the<br><i>rack/slot/module</i> notation. |

#### **Command Default** All environmental monitor parameters are displayed.

#### Command Modes EXEC Administration EXEC

| <b>Command History</b> | Release       | Modification                                                                                                    |  |  |  |  |
|------------------------|---------------|----------------------------------------------------------------------------------------------------|--|--|--|--|
|                        | Release 2.0   | This command was introduced.                                                                                                    |  |  |  |  |
|                        | Release 3.3.0 | The optional <i>node-id</i> argument was supported.                                                                                                    |  |  |  |  |
|                        |               | The <b>show environment</b> command was moved from the root-system task ID to the system task ID.                                                                |  |  |  |  |
| Usage Guidelines       |               | <b>ment</b> command displays information about the hardware that is installed in the system, Ds, power supply voltage, and current information and temperatures. |  |  |  |  |

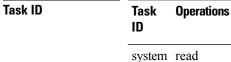

The following example shows sample output from the **show environment** command with the **temperatures** keyword:

RP/0/RP0/CPU0:router# show environment temperatures

| R/S/I   | Modules                                         | Inlet<br>Temperature<br>(deg C) | Exhaust<br>Temperature<br>(deg C) | Hotspot<br>Temperature<br>(deg C) |
|---------|-------------------------------------------------|---------------------------------|-----------------------------------|-----------------------------------|
| 0/2/*   | host<br>cpu<br>fabricq0<br>fabricq1<br>ingressg | 31, 27                          | 43, 45                            | 48<br>31<br>46<br>44<br>34        |
|         | egressq<br>ingresspse<br>egresspse              |                                 | 41                                | 43<br>35<br>42                    |
| 0/RP1/* | plimasic                                        | 30, 31<br>38                    | 42                                | 44<br>36<br>42<br>43              |
| 0/SM0/* | host                                            | 29, 29                          |                                   | 41, 33                            |

The following example shows sample output from the **show environment** command with the **temperatures** keyword on the Cisco CRS Series Modular Services Card 140G:

RP/0/RP0/CPU0:router(admin)# show environment tempuratures location 0/0/cpu0
Thu Oct 28 10:45:05.852 UTC
R/S/I Modules Inlet Exhaust Hotspot
Temperature Temperature Temperature
(deg C) (deg C) (deg C)
0/0/\*

L

| host            | 33, 31 | 48, 45 | 47,        | 48, 52,<br>38, 57, 47, 35 |
|-----------------|--------|--------|------------|---------------------------|
| cpu<br>plimasic | 34     | 46     | 52,<br>44, |                           |

Table 2: show environment temperatures Field Descriptions, on page 37 describes the significant fields shown in the display.

Table 2: show environment temperatures Field Descriptions

| Field                       | Description                                                                                                    |  |  |
|-----------------------------|----------------------------------------------------------------------------------------------------|--|--|
| R/S/I                       | Rack number, slot number, and interface for which information is displayed, in the format <i>rack/slot/module</i> . |  |  |
| Modules                     | Module for which temperature information is displayed.                                                              |  |  |
| Inlet Temperature (deg C)   | Current temperature of the inlet sensor, in degrees Celsius.                                                        |  |  |
|                             | <b>Note</b> The inlet temperature corresponds to the room air temperature entering the router.                      |  |  |
| Exhaust Temperature (deg C) | Current temperature of the exhaust sensor, in degrees Celsius.                                                      |  |  |
|                             | <b>Note</b> The exhaust temperature corresponds to the air being exhausted from the router.                         |  |  |
| Hotspot Temperature (deg C) | Current temperature of the hotspot, in degrees Celsius.                                                             |  |  |

The following example shows sample output from the **show environment** command the with the **leds** keyword:

```
RP/0/RP0/CPU0:router# show environment leds
```

```
0/2/*: Module (host) LED status says: OK
0/2/*: Module (plimasic) LED status says: OK
0/SMO/*: Module (host) LED status says: OK
```

Table 3: show environment leds Field Descriptions, on page 37 describes the significant fields shown in the display.

#### Table 3: show environment leds Field Descriptions

| Field                          | Description                                         |
|--------------------------------|-----------------------------------------------------|
| rack_num/slot_num/*:           | Rack number and slot number where the node resides. |
| Module (host) LED status says: | Current LED status of the specified node.           |

The following example shows sample output from the **show environment** command the with the **power-supply** keyword:

RP/0/RP0/CPU0:router(admin) # show env power-supply

| 8:29.492 DST  |                                                                               |                                                                                                    |
|---------------|-------------------------------------------------------------------------------|----------------------------------------------------------------------------------------------------|
| Power Supply  | Voltage                                                                       | Current                                                                                                    |
| AC-REC AC-REC | (V)                                                                           | (A)                                                                                                    |
| [A], [B]      | 54.965, 54.181                                                                | 3.447, 4.073                                                                                                    |
| [A], [B]      | 54.671, 54.083                                                                | 8.983, 8.670                                                                                                    |
| [A], [B]      | 55.063, 54.279                                                                | 3.865, 4.073                                                                                                    |
|               |                                                                               |                                                                                                    |
| 33.111 A      |                                                                               |                                                                                                    |
| 1804.049 W    |                                                                               |                                                                                                    |
|               | Power Supply<br>AC-REC AC-REC<br>[A], [B]<br>[A], [B]<br>[A], [B]<br>33.111 A | Power Supply     Voltage       AC-REC AC-REC     (V)       [A], [B]     54.965, 54.181       [A], [B]     54.671, 54.083       [A], [B]     55.063, 54.279       33.111 A |

This table describes the significant fields shown in the display.

#### Table 4: show environment power-supply Field Descriptions

| Field                                  | Description                                                                                                    |  |
|----------------------------------------|----------------------------------------------------------------------------------------------------|--|
| R/S/I                                  | Rack number, slot number, and interface for which information is displayed, in the format PEM/Power Module/* (for example 0/PM0/*).        |  |
| Modules                                | Module for which power information is displayed.                                                                                           |  |
| Capacity                               | Power capacity of each power module in Watts.                                                                                              |  |
| Status                                 | Operational status of power modules.                                                                                                    |  |
| Power Draw                             | Real (measured) power drawn from each power module.                                                                                        |  |
| Voltage                                | Real (measured) power module voltage.                                                                                                    |  |
| Current                                | Real (measured) power module current draw.                                                                                                 |  |
| Power Shelves Type                     | AC or DC.                                                                                                    |  |
| Total Power Capacity                   | Sum of the power capacity of each of the modules installed in the chassis                                                                  |  |
| Usable Power Capacity                  | Sum of the power capacity of each of the powered and operational power modules installed in the chassis.                                   |  |
| Supply Failure Protected<br>Capacity   | Protected power capacity of the chassis with power module redundancy (ASR 9010 AC 3+3, ASR 9010 DC 5+1, ASR 9006 AC 2+1, ASR 9010 DC 2+1). |  |
| Feed Failure Protected<br>Capacity     | Feed protected power capacity. This value applies to the ASR 9010 AC system only.                                                          |  |
| Worst Case Power Used                  | Sum of the estimated power draw of each of the load modules in the chassis.<br>Load modules can be fan trays, RSPs and line cards.         |  |
| Worst Case Power Available             | Usable power capacity minus the worst case power used.                                                                                     |  |
| Supply Protected Capacity<br>Available | Supply failure protected capacity minus the worst case power used.                                                                         |  |
| Feed Protected Capacity<br>Available   | Feed failure protected capacity minus the worst case power used.                                                                           |  |

| Field                                    | Description                                                                                                    |
|------------------------------------------|----------------------------------------------------------------------------------------------------|
| Power Budget Enforcement                 | This field displays the Power Budget Enforcement status as Enabled or Disabled.                                    |
| Power Budget Mode                        | This field displays the power redundancy mode used (for example, N+1).                                             |
| N+1 Supply Failure<br>Protected Capacity | This field represents the Supply Protected Power capacity of the chassis with power module redundancy in N+1 mode. |

### show fpd package

To display which shared port adapters (SPA) and SPA interface processors (SIPs) are supported with your current Cisco IOS XR software release, which field-programmable device (FPD) image you need for each SPA and SIP, and what the minimum hardware requirements are for the SPA and SIP modules, use the **show fpd package** command in administration EXEC mode.

| shov | v ipa | раскаде |  |
|------|-------|---------|--|
|      |       |         |  |

| Syntax Description | This command has no keywords or arguments. |  |
|--------------------|--------------------------------------------|--|
|--------------------|--------------------------------------------|--|

**Command Default** No default behavior or values

Command Modes Administration EXEC

| Command History | ry Release Modification |                                                            |
|-----------------|-------------------------|------------------------------------------------------------|
|                 | Release 3.4.1           | The show fpd package command output was updated to display |
|                 |                         | the ROMMON images.                                         |

### **Usage Guidelines**

**s** To use this command, you must be in a user group associated with a task group that includes appropriate task IDs. If the user group assignment is preventing you from using a command, contact your AAA administrator for assistance.

If there are multiple FPD images for your card, use the **show fpd package** command to determine which FPD image to use if you only want to upgrade a specific FPD type.

# Task ID Task Operations ID

sysmgr read

The following example shows sample output from the show fpd package command:

show fpd package Tue Jan 22 13:56:00.212 UTC

| Field Programmable Device Package |                      |         |               |         |           |
|-----------------------------------|----------------------|---------|---------------|---------|-----------|
|                                   |                      | <br>Req | <br>SW        | Min Req | Min Req   |
| Card Type                         | FPD Description      | Reload  | Ver<br>====== | SW Ver  | Board Ver |
| NC55-1200W-ACFW                   | LIT-PriMCU-ACFW(A)   | NO      | 2.09          | 2.09    | 0.0       |
| NC55-900W-ACFW-I                  | LIT-PriMCU-ACFW-I(A) | NO      | 1.04          | 1.04    | 0.0       |
| NC55-900W-DCFW-I                  | LIT-PriMCU-DCFW-I(A) | NO      | 2.260         | 2.260   | 0.0       |
| NC55-930W-DCFW-C                  | LIT-PriMCU-DCFW-C(A) | NO      | 2.259         | 2.259   | 0.0       |
| NC55-MPA-12T-S                    | MPAFPGA              | YES     | 0.27          | 0.27    | 0.0       |

| NC55-MPA-1TH2H-S  | -WDM-D-1HL_DCO_2 | NO  | 38.518 | 38.518 | 0.1 |
|-------------------|------------------|-----|--------|--------|-----|
|                   | MPAFPGA —        | YES | 0.53   | 0.53   | 0.0 |
|                   | WDM-DE-1HL DCO 2 | NO  | 38.518 | 38.518 | 0.1 |
|                   | WDM-DS-1HL_DCO_2 | NO  | 38.268 | 38.268 | 0.1 |
| NC55-MPA-2TH-HX-S |                  | NO  | 38.518 | 38.518 | 0.1 |
|                   | -WDM-D-1HL DCO 1 | NO  | 38.518 | 38.518 | 0.1 |
|                   | MPAFPGA          | YES | 0.53   | 0.53   | 0.0 |
|                   | WDM-DE-1HL DCO 0 | NO  | 38.518 | 38.518 | 0.1 |
|                   | WDM-DE-1HL DCO 1 | NO  | 38.518 | 38.518 | 0.1 |
|                   | WDM-DS-1HL DCO 0 | NO  | 38.268 | 38.268 | 0.1 |
|                   | WDM-DS-1HL_DCO_1 | NO  | 38.268 | 38.268 | 0.1 |
| NC55-MPA-2TH-S    | -WDM-D-1HL DCO 0 | NO  | 38.518 | 38.518 | 0.1 |
|                   | -WDM-D-1HL_DCO_1 | NO  | 38.518 | 38.518 | 0.1 |
|                   | MPAFPGA          | YES | 0.53   | 0.53   | 0.0 |
|                   | WDM-DE-1HL DCO 0 | NO  | 38.518 | 38.518 | 0.1 |
|                   | WDM-DE-1HL DCO 1 | NO  | 38.518 | 38.518 | 0.1 |
|                   | WDM-DS-1HL DCO 0 | NO  | 38.268 | 38.268 | 0.1 |
|                   | WDM-DS-1HL_DCO_1 | NO  | 38.268 | 38.268 | 0.1 |
| NC55-MPA-4H-HD-S  | MPAFPGA          | YES | 0.53   | 0.53   | 0.0 |
| NC55-MPA-4H-HX-S  | MPAFPGA          | YES | 0.53   | 0.53   | 0.0 |
| NC55-MPA-4H-S     | MPAFPGA          | YES | 0.53   | 0.53   | 0.0 |
| NC55A2-MOD-SE-H-S | Bootloader(A)    | YES | 1.11   | 1.11   | 0.0 |
|                   | CPU-IOFPGA(A)    | YES | 1.18   | 1.18   | 0.1 |
|                   | MB-IOFPGA(A)     | YES | 0.18   | 0.18   | 0.1 |
|                   | MB-MIFPGA        | YES | 0.19   | 0.19   | 0.0 |
|                   | SATA (A)         | NO  | 5.00   | 5.00   | 0.0 |
| NCS-55A2-MOD-HD-S | Bootloader(A)    | YES | 1.11   | 1.11   | 0.0 |
|                   | CPU-IOFPGA(A)    | YES | 1.18   | 1.18   | 0.1 |
|                   | MB-IOFPGA(A)     | YES | 0.18   | 0.18   | 0.1 |
|                   | MB-MIFPGA        | YES | 0.19   | 0.19   | 0.0 |
|                   | SATA (A)         | NO  | 5.00   | 5.00   | 0.0 |
| NCS-55A2-MOD-HX-S | Bootloader(A)    | YES | 1.11   | 1.11   | 0.0 |
|                   | CPU-IOFPGA(A)    | YES | 1.18   | 1.18   | 0.1 |
|                   | MB-IOFPGA(A)     | YES | 0.18   | 0.18   | 0.1 |
|                   | MB-MIFPGA        | YES | 0.19   | 0.19   | 0.0 |
|                   | SATA (A)         | NO  | 5.00   | 5.00   | 0.0 |
| NCS-55A2-MOD-S    | Bootloader(A)    | YES | 1.11   | 1.11   | 0.0 |
|                   | CPU-IOFPGA (A)   | YES | 1.18   | 1.18   | 0.1 |
|                   | MB-IOFPGA(A)     | YES | 0.18   | 0.18   | 0.1 |
|                   | MB-MIFPGA        | YES | 0.19   | 0.19   | 0.0 |
|                   | SATA (A)         | NO  | 5.00   | 5.00   | 0.0 |
| NCS-55A2-MOD-SE-S | Bootloader(A)    | YES | 1.11   | 1.11   | 0.0 |
|                   | CPU-IOFPGA(A)    | YES | 1.18   | 1.18   | 0.1 |
|                   | MB-IOFPGA(A)     | YES | 0.18   | 0.18   | 0.1 |
|                   | MB-MIFPGA        | YES | 0.19   | 0.19   | 0.0 |
|                   |                  |     |        |        |     |
|                   | SATA (A)         | NO  | 5.00   | 5.00   | 0.0 |

This table describes the significant fields shown in the display:

Table 5: show fpd package Field Descriptions

| Field           | Description                                                                                                    |
|-----------------|----------------------------------------------------------------------------------------------------|
| Card Type       | Module part number.                                                                                                    |
| FPD Description | Description of all FPD images available for the SPA.                                                                                                    |
| Туре            | Hardware type. Possible types can be:<br>• spa—Shared port adapter<br>• lc—Line card                                                                                          |
| Subtype         | FPD subtype. These values are used in the <b>upgrade</b><br><b>hw-module fpd</b> command to indicate a specific FPD image<br>type to upgrade.                                 |
| SW Version      | FPD software version recommended for the associated module running the current Cisco IOS XR software.                                                                         |
| Min Req SW Vers | Minimum required FPD image software version to operate<br>the card. Version 0.0 indicates that a minimum required image<br>was not programmed into the card.                  |
| Min Req HW Vers | Minimum required hardware version for the associated FPD image. A minimum hardware requirement of version 0.0 indicates that all hardware can support this FPD image version. |

**Note** In the **show fpd package** command output, the "subtype" column shows the FPDs that correspond with each SPA image. To upgrade a specific FPD with the **upgrade hw-module fpd** command, replace the *fpga-type* argument with the appropriate FPD from the "subtype" column, as shown in the following example:

RP/0/RP0/CPU0:router(admin)# upgrade hw-module fpd fpga2 location 0/3/1 reload

### show hw-module fpd

To display field-programmable device (FPD) compatibility for all modules or a specific module, use the **show hw-module fpd** command in the EXEC or administration EXE mode.

show hw-module fpd location {node-id | all}

| Syntax Description | location {node-id   all} | Specifies the location of the module. The <i>node-id</i> argument is expressed in the <i>rack/slot/module</i> notation. Use the <b>all</b> keyword to indicate all nodes. |  |  |
|--------------------|--------------------------|----------------------------------------------------------------------------------------------------|--|--|
| Command Default    | No default behavior or v | alues                                                                                                    |  |  |
| Command Modes      | EXEC                     |                                                                                                    |  |  |
|                    | Administration EXEC      |                                                                                                    |  |  |
| Command History    | Release                  | Modification                                                                                                    |  |  |
|                    | Release 3.4.0            | The <b>show hw-module fpd</b> command output was updated to display the ROMMON images.                                                                                    |  |  |

# Usage Guidelines To use this command, you must be in a user group associated with a task group that includes appropriate task IDs. If the user group assignment is preventing you from using a command, contact your AAA administrator for assistance.

| sk ID | Task<br>ID | Operations |
|-------|------------|------------|
|       | sysmgr     | read       |
|       | root-lr    | read       |

The following example shows how to display FPD compatibility for all modules in the router:

RP/0/RP0/CPU0:router# show hw-module fpd location all

|          |               |      | _      | 2       |   | e Devices             |    |
|----------|---------------|------|--------|---------|---|-----------------------|----|
| Location | Card Type     | HW   |        | Subtype |   | Current SW<br>Version |    |
| 0/1/CPU0 | CRS1-SIP-800  | 0.96 | <br>lc | fpga    | 0 | 2.0                   | No |
| 0/1/0    | SPA-4XOC3-POS | 1.0  | spa    | fpga    | 0 | 3.4                   | No |
| 0/1/5    | SPA-8X1GE     | 2.2  | spa    | fpga    | 5 | 1.8                   | No |
| 0/6/CPU0 | CRS1-SIP-800  | 0.96 | lc     | fpga    | 0 | 2.0                   | No |
| 0/6/0    | SPA-4XOC3-POS | 1.0  | spa    | fpga    | 0 | 3.4                   | No |

| 0/6/4  | SPA-8XOC3-OC12-POS | 1.1 | spa | fpga | 4 | 0.5 | Yes |
|--------|--------------------|-----|-----|------|---|-----|-----|
| 0/6/5  | SPA-8X1GE          | 2.2 | spa | fpga | 5 | 1.8 | No  |
| NOTES: |                    |     |     |      |   |     |     |

 One or more FPD needs an upgrade or a downgrade. This can be accomplished using the "admin upgrade hw-module fpd" CLI.

RP/0/RP0/CPU0:router# show hw-module fpd location 0/6/cpu0

Sun Apr 18 03:18:24.903 DST

|          |              | =========     | g Fie:         | ld Progra                  | =====<br>ammabl | e Devices              |                      |
|----------|--------------|---------------|----------------|----------------------------|-----------------|------------------------|----------------------|
| Location | Card Type    | HW<br>Version | Туре<br>====   | Subtype                    | Inst<br>====    | Current SW<br>Version  | Upg/<br>Dng?<br>==== |
| 0/6/CPU0 | CRS1-SIP-800 | 0.96          | lc<br>lc<br>lc | fpgal<br>rommonA<br>rommon |                 | 6.00<br>2.100<br>2.100 | No<br>No<br>No       |

If the cards in the system do not meet the minimum requirements, the output contains a "NOTES" section that states how to upgrade the FPD image.

Table 6: show hw-module fpd Field Descriptions

| Field      | Description                                                                                                  |  |  |
|------------|----------------------------------------------------------------------------------------------------|--|--|
| Location   | Location of the module in the <i>rack/slot/module</i> notation.                                              |  |  |
| Card Type  | Module part number.                                                                                          |  |  |
| HW Version | Hardware model version for the module.                                                                       |  |  |
| Туре       | Hardware type. Can be one of the following types:                                                            |  |  |
|            | • spa—Shared port adapter                                                                                    |  |  |
|            | • lc—Line card                                                                                               |  |  |
| Subtype    | FPD type. Can be one of the following types:                                                                 |  |  |
|            | • fabldr—Fabric downloader                                                                                   |  |  |
|            | • fpga1—Field-programmable gate array                                                                        |  |  |
|            | • fpga2—Field-programmable gate array 2                                                                      |  |  |
|            | • fpga3—Field-programmable gate array 3                                                                      |  |  |
|            | • fpga4—Field-programmable gate array 4                                                                      |  |  |
|            | • fpga5—Field-programmable gate array 5                                                                      |  |  |
|            | <ul> <li>rommonA—Read-only memory monitor A</li> </ul>                                                       |  |  |
|            | rommon—Read-only memory monitor B                                                                            |  |  |
| Inst       | FPD instance. The FPD instance uniquely identifies an FPD and is used by the FPD process to register an FPD. |  |  |

| Field              | Description                                                                                                    |
|--------------------|----------------------------------------------------------------------------------------------------|
| Current SW Version | Currently running FPD image version.                                                                                                    |
|                    | Specifies whether an FPD upgrade or downgrade is required. A downgrade is required in rare cases when the version of the FPD image has a higher major revision than the version of the FPD image in the current Cisco IOS XR software package. |

I

### show hw-module subslot brief

|                    |                  | nary information related to a specified internal hardware device on a shared port adapter <b>how hw-module subslot brief</b> command in             |
|--------------------|------------------|----------------------------------------------------------------------------------------------------|
|                    | EXEC             |                                                                                                    |
|                    | mode.            |                                                                                                    |
|                    |                  | Ile subslot [node-id] brief [device [device-index [device-subindex]]]                                                                               |
| Syntax Description | node-id          | (Optional) Location for which to display the specified information. The <i>node-id</i> argument is entered in the <i>rack/slot/module</i> notation. |
|                    | device           | (Optional) Internal hardware device for which to display the specified information. Valid devices include:                                          |
|                    |                  | • analog-digital-converter—Displays analog-to-digital converter information.                                                                        |
|                    |                  | • c2w—Displays Cisco-to-wire bus device information.                                                                                                |
|                    |                  | • fpga—Displays SPA field-programmable gate array information.                                                                                      |
|                    |                  | • framer—Displays SONET framer information. (Not applicable to Ethernet SPAs.)                                                                      |
|                    |                  | • hdlc—Displays SPA hdlc information, where applicable.                                                                                             |
|                    |                  | • <b>12-tcam</b> —Displays SPA Layer 2 ternary content addressable memory information. (Not applicable to POS SPAs.)                                |
|                    |                  | • mac—Displays SPA MAC information. (Not applicable to POS SPAs.)                                                                                   |
|                    |                  | • pluggable-optics—Displays pluggable-optics module information.                                                                                    |
|                    |                  | • power-margining—Displays power-margining device information.                                                                                      |
|                    |                  | • sar—Displays SPA ATM SAR information.                                                                                                    |
|                    |                  | <ul> <li>sdcc—Displays section data communications channel device information. (Not<br/>applicable to Ethernet SPAs.)</li> </ul>                    |
|                    |                  | • serdes—Displays SPA serializer/deserializer information.                                                                                          |
|                    |                  | • spi4—Displays system packet interface level 4.2 bus device information.                                                                           |
|                    |                  | • temperature-sensor—Displays temperature sensor information.                                                                                       |
|                    | device-index     | (Optional) Index of the specific device if there are multiple devices of the same type.                                                             |
|                    | device-subindex  | (Optional) Subindex of the specific device if there are multiple devices of the same device index.                                                  |
| Command Default    | No default behav | vior or values                                                                                                    |
| Command Modes      | EXEC             |                                                                                                    |

| Command History  | Release                                                                                                    | Modification                                                                                                    |  |  |  |
|------------------|----------------------------------------------------------------------------------------------------|----------------------------------------------------------------------------------------------------|--|--|--|
|                  | Release 3.2                                                                                                    | This command was introduced.                                                                                                    |  |  |  |
| Usage Guidelines | · •                                                                                                    | a must be in a user group associated with a task group that includes appropriate task ignment is preventing you from using a command, contact your AAA administrator |  |  |  |
|                  | You can also enter a partially qualified location specifier by using the wildcard (*) character. For example, $0/1/*$ would display information for all modules on slot 1 in rack 0. |                                                                                                    |  |  |  |
|                  | Use the <b>show hw-module</b><br>on an interface on the SP <sub>2</sub>                                                                                                    | e subslot brief command to obtain summary diagnostic information about a device A.                                                                                   |  |  |  |
| Task ID          | Task Operations<br>ID                                                                                                    |                                                                                                    |  |  |  |
|                  | root-lr read                                                                                                    |                                                                                                    |  |  |  |
|                  | The following example sl                                                                                                    | hows sample output for the <b>show hw-module subslot brief</b> command:                                                                                              |  |  |  |
|                  | RP/0/RP0/CPU0:router#                                                                                                    | show hw-module subslot 0/1/0 brief                                                                                                    |  |  |  |
|                  | Subslot 0/1/0 brief                                                                                                    | info:                                                                                                    |  |  |  |
|                  | SPA inserted: YES<br>SPA type: 4xOC3<br>SPA operational sta<br>SPA cfg admin up: Y                                                                                                   | te: READY                                                                                                    |  |  |  |

Table 7: show hw-module subslot config Field Descriptions

| Field                 | Description                                                                                                    |  |
|-----------------------|----------------------------------------------------------------------------------------------------|--|
| SPA inserted          | Indicates if a SPA is currently detected in the subslot.                                                                                      |  |
| SPA type              | Description of SPA including the technology type, number of ports, height of SPA (HHSPA—single height, FHSPA—double height), and optics type. |  |
| SPA operational state | Current state of the SPA module.                                                                                                    |  |
| SPA cfg admin up      | Configured state of the SPA: YES—the SPA is not shut down; NO—the SPA is shut down.                                                           |  |

### show hw-module subslot config

To display information related to configuration of the specified internal hardware device on a shared port adapter (SPA), use the **show hw-module subslot config** command in EXEC

mode.

show hw-module subslot [node-id] config [device [device-index [device-subindex]]]

| Syntax Description | node-id                                                                                                    | (Optional) Location for which to display the specified information. The <i>node-id</i> argument is entered in the <i>rack/slot/module</i> notation. |  |  |  |
|--------------------|----------------------------------------------------------------------------------------------------|----------------------------------------------------------------------------------------------------|--|--|--|
|                    | device                                                                                                    | (Optional) Internal hardware device for which to display the specified information. Valid devices include:                                          |  |  |  |
|                    |                                                                                                    | • analog-digital-converter—Displays analog-to-digital converter information.                                                                        |  |  |  |
|                    |                                                                                                    | • c2w—Displays Cisco-to-wire bus device information.                                                                                                |  |  |  |
|                    |                                                                                                    | • <b>fpga</b> —Displays SPA field-programmable gate array information.                                                                              |  |  |  |
|                    |                                                                                                    | • framer—Displays SONET framer information. (Not applicable to Ethernet SPAs.)                                                                      |  |  |  |
|                    |                                                                                                    | • hdlc—Displays SPA hdlc information, where applicable.                                                                                             |  |  |  |
|                    |                                                                                                    | • <b>12-tcam</b> —Displays SPA Layer 2 ternary content addressable memory information. (Not applicable to POS SPAs.)                                |  |  |  |
|                    |                                                                                                    | • mac—Displays SPA MAC information. (Not applicable to POS SPAs.)                                                                                   |  |  |  |
|                    |                                                                                                    | • pluggable-optics—Displays pluggable-optics module information.                                                                                    |  |  |  |
|                    |                                                                                                    | • power-margining—Displays power-margining device information.                                                                                      |  |  |  |
|                    |                                                                                                    | • sar—Displays SPA ATM SAR information.                                                                                                    |  |  |  |
|                    |                                                                                                    | <ul> <li>sdcc—Displays section data communications channel device information. (Not<br/>applicable to Ethernet SPAs.)</li> </ul>                    |  |  |  |
|                    |                                                                                                    | • serdes—Displays SPA serializer/deserializer information.                                                                                          |  |  |  |
|                    |                                                                                                    | • spi4—Displays system packet interface level 4.2 bus device information.                                                                           |  |  |  |
|                    |                                                                                                    | • temperature-sensor—Displays temperature sensor information.                                                                                       |  |  |  |
|                    | device-index                                                                                                    | (Optional) Index of the specific device if there are multiple devices of the same type.                                                             |  |  |  |
|                    | <i>device-subindex</i> (Optional) Subindex of the specific device if there are multiple devices of the same de index. |                                                                                                    |  |  |  |
| Command Default    | No default behav                                                                                                    | vior or values                                                                                                    |  |  |  |
| Command Modes      | EXEC                                                                                                    |                                                                                                    |  |  |  |
|                    | Release 5.0.0                                                                                                    |                                                                                                    |  |  |  |
|                    |                                                                                                    |                                                                                                    |  |  |  |

| Command History  | Release                                                                                                    | Modification                                                                                                    |  |  |  |
|------------------|----------------------------------------------------------------------------------------------------|----------------------------------------------------------------------------------------------------|--|--|--|
|                  | Release 3.2                                                                                                    | This command was introduced.                                                                                                    |  |  |  |
| Usage Guidelines | To use this command, you must be in a user group associated with a task group that includes appropriate task IDs. If the user group assignment is preventing you from using a command, contact your AAA administrator for assistance. |                                                                                                    |  |  |  |
|                  |                                                                                                    | ally qualified location specifier by using the wildcard (*) character. For example, mation for all modules on slot 1 in rack 0. |  |  |  |
|                  | Use the <b>show hw-module</b> of an interface on the SPA                                                                                                    | e <b>subslot config</b> command to obtain diagnostic information about the configuration                                        |  |  |  |
| Task ID          | Task Operations<br>ID                                                                                                    |                                                                                                    |  |  |  |
|                  | root-lr read                                                                                                    |                                                                                                    |  |  |  |
|                  | The following example sh                                                                                                    | nows sample output for the show hw-module subslot config command:                                                               |  |  |  |
|                  | RP/0/RP0/CPU0:router#                                                                                                    | show hw-module subslot 0/6/cpu0 config                                                                                          |  |  |  |
|                  | Thu Feb 19 00:33:02.9                                                                                                    | 921 PST                                                                                                    |  |  |  |
|                  | Subslot 0/6/0 config :                                                                                                    | info:<br>                                                                                                    |  |  |  |
|                  | SPA inserted: YES                                                                                                    |                                                                                                    |  |  |  |
|                  | SPA cfg admin up: YES                                                                                                    |                                                                                                    |  |  |  |
|                  | SPA cfg power up: YES                                                                                                    |                                                                                                    |  |  |  |
|                  | Subslot 0/6/1 config :                                                                                                    |                                                                                                    |  |  |  |
|                  | SPA inserted: YES                                                                                                    |                                                                                                    |  |  |  |
|                  | SPA cfg admin up: YES                                                                                                    |                                                                                                    |  |  |  |
|                  | SPA cfg power up: YES                                                                                                    |                                                                                                    |  |  |  |
|                  | Subslot 0/6/2 config :                                                                                                    | info:                                                                                                    |  |  |  |
|                  |                                                                                                    |                                                                                                    |  |  |  |
|                  | SPA inserted: NO<br>SPA cfg admin up: YES                                                                                                    |                                                                                                    |  |  |  |
|                  | SPA cfg power up: NO                                                                                                    |                                                                                                    |  |  |  |
|                  | Subslot 0/6/3 config :                                                                                                    |                                                                                                    |  |  |  |
|                  | SPA inserted: NO                                                                                                    |                                                                                                    |  |  |  |
|                  | SPA cfg admin up: YES                                                                                                    |                                                                                                    |  |  |  |
|                  | SPA cfg power up: NO                                                                                                    |                                                                                                    |  |  |  |
|                  | Subslot 0/6/4 config :                                                                                                    |                                                                                                    |  |  |  |
|                  | SPA inserted: NO                                                                                                    |                                                                                                    |  |  |  |
|                  | SPA cfg admin up: YES                                                                                                    |                                                                                                    |  |  |  |
|                  | SPA cfg power up: NO                                                                                                    |                                                                                                    |  |  |  |
|                  | Subslot 0/6/5 config :                                                                                                    |                                                                                                    |  |  |  |
|                  | SPA inserted: NO                                                                                                    |                                                                                                    |  |  |  |
|                  |                                                                                                    |                                                                                                    |  |  |  |

SPA cfg admin up: YES SPA cfg power up: NO

#### Table 8: show hw-module subslot config Field Descriptions

| Field                                                                 | Description                                                                         |  |
|-----------------------------------------------------------------------|-------------------------------------------------------------------------------------|--|
| SPA inserted Indicates if a SPA is currently detected in the subslot. |                                                                                     |  |
| SPA cfg admin up                                                      | Configured state of the SPA: YES—the SPA is not shut down; NO—the SPA is shut down. |  |
| SPA cfg power up                                                      | Indicates whether the subslot is currently configured as powered or not.            |  |

#### **Related Commands**

| Command          | Description                                         |  |
|------------------|-----------------------------------------------------|--|
| show controllers | Displays the controller type and other information. |  |

### show hw-module subslot counters

To display statistics related to the processing of internal hardware devices for a shared port adapter (SPA), use the **show hw-module subslot counters** command in EXEC

mode.

| Syntax Description | node-id          | (Optional) Location for which to display the specified information. The <i>node-id</i> argument is entered in the <i>rack/slot/module</i> notation. |
|--------------------|------------------|----------------------------------------------------------------------------------------------------|
|                    | device           | (Optional) Internal hardware device for which to display the specified information. Valid devices include:                                          |
|                    |                  | • analog-digital-converter—Displays analog-to-digital converter information.                                                                        |
|                    |                  | • c2w—Displays Cisco-to-wire bus device information.                                                                                                |
|                    |                  | • fpga—Displays SPA field-programmable gate array information.                                                                                      |
|                    |                  | • framer—Displays SONET framer information. (Not applicable to Ethernet SPAs.)                                                                      |
|                    |                  | • hdlc—Displays SPA hdlc information, where applicable.                                                                                             |
|                    |                  | • <b>I2-tcam</b> —Displays SPA Layer 2 ternary content addressable memory information. (Not applicable to POS SPAs.)                                |
|                    |                  | • mac—Displays SPA MAC information. (Not applicable to POS SPAs.)                                                                                   |
|                    |                  | • pluggable-optics—Displays pluggable-optics module information.                                                                                    |
|                    |                  | • power-margining—Displays power-margining device information.                                                                                      |
|                    |                  | • sar—Displays SPA ATM SAR information.                                                                                                    |
|                    |                  | <ul> <li>sdcc—Displays section data communications channel device information. (Not<br/>applicable to Ethernet SPAs.)</li> </ul>                    |
|                    |                  | • serdes—Displays SPA serializer/deserializer information.                                                                                          |
|                    |                  | • spi4—Displays system packet interface level 4.2 bus device information.                                                                           |
|                    |                  | • temperature-sensor—Displays temperature sensor information.                                                                                       |
|                    | device-index     | (Optional) Index of the specific device if there are multiple devices of the same type.                                                             |
|                    | device-subindex  | (Optional) Subindex of the specific device if there are multiple devices of the same device index.                                                  |
| Command Default    | No default behav | vior or values                                                                                                    |
|                    |                  |                                                                                                    |

| Command History  | Release                                                                                                    | Modification                                                                                  |  |
|------------------|----------------------------------------------------------------------------------------------------|-----------------------------------------------------------------------------------------------|--|
|                  | Release 3.2                                                                                                    | This command was introduced.                                                                  |  |
| Usage Guidelines | <ul> <li>To use this command, you must be in a user group associated with a task group that includes appropriate task IDs. If the user group assignment is preventing you from using a command, contact your AAA administrator for assistance.</li> <li>You can also enter a partially qualified location specifier by using the wildcard (*) character. For example, 0/1/* would display information for all modules on slot 1 in rack 0.</li> </ul> |                                                                                               |  |
|                  |                                                                                                    |                                                                                               |  |
|                  | Use the <b>show hw-module s</b> specified internal hardware                                                                                                    | <b>ubslot counters</b> command to display statistics related to the processing by the device. |  |
| Task ID          | Task Operations<br>ID                                                                                                    |                                                                                               |  |
|                  | root-lr read                                                                                                    |                                                                                               |  |
|                  | The following example shows sample output for the <b>show hw-module subslot counters</b> command:                                                                                                    |                                                                                               |  |
|                  | RP/0/RP0/CPU0:router# show hw-module subslot 0/1/cpu0 counters                                                                                                    |                                                                                               |  |
|                  | Subslot 0/1/0 counts info:                                                                                                    |                                                                                               |  |
|                  | SPA inserted: YES<br>SPA type: 8xGE SPA<br>SPA operational state: SPA insertion time: We<br>SPA last time ready: We<br>SPA uptime [HH:MM:SS]:                                                                                                    | READY<br>d Jan 14 11:33:24 2009<br>d Jan 14 11:33:37 2009                                     |  |
|                  | Subslot 0/1/1 counts info:                                                                                                    |                                                                                               |  |
|                  | SPA inserted: YES<br>SPA type: 5xGE SPA<br>SPA operational state: READY<br>SPA insertion time: Wed Jan 14 11:33:24 2009<br>SPA last time ready: Wed Jan 14 11:33:38 2009<br>SPA uptime [HH:MM:SS]: 852:54:23<br>More                                                                                                    |                                                                                               |  |
|                  | Table 9: show hw-module subslot counters Field Descriptions                                                                                                    |                                                                                               |  |
|                  | Field Deer                                                                                                    | ut d'an                                                                                       |  |

| Field                 | Description                                                                                                    |  |
|-----------------------|----------------------------------------------------------------------------------------------------|--|
| SPA inserted          | Indicates if a SPA is currently detected in the subslot.                                                                                      |  |
| SPA type              | Description of SPA including the technology type, number of ports, height of SPA (HHSPA—single height, FHSPA—double height), and optics type. |  |
| SPA operational state | Current state of the SPA module.                                                                                                    |  |
| SPA insertion time    | Time the SPA module was last physically inserted or power-cycled.                                                                             |  |

| Field               | Description                                                                                                    |  |
|---------------------|----------------------------------------------------------------------------------------------------|--|
| SPA last time ready | Time the SPA module last changed state to up or ready (the last time the module was loaded or reloaded).                         |  |
| SPA uptime          | The time in service or amount of time since the module was last out of service du a reload, power cycle, or configuration event. |  |

The following example shows sample output for the **show hw-module subslot counters** command with the **framer** keyword:

RP/0/RP0/CPU0:router# show hw-module subslot counters framer

SPA device framer index 0 subindex 0 info: Milan Framer counters: STREAM 0 Rx Bytes (48-bit) (#0x381fa078-0x883c): 163857232569448 Rx Good Bytes (48-bit) (#0x381fa080-0x8840): 1964924 Rx Good Packets (48-bit) (#0x381fa040-0x8820): 26234 Tx Byte Cnt Reg (48-bit) (#0x381fe070-0xa838): 9375380 Tx Good Bytes Cnt Reg (48-bit) (#0x381fe068-0xa834): 8909442 Tx Transmitted Packet Cnt Reg (48-bit) (#0x381fe040-0xa820): 114692

### show hw-module subslot errors

|                    | To display error information about internal hardware devices for a shared port adapter (SPA), use the <b>show hw-module subslot errors</b> command in |                                                                                                    |  |  |
|--------------------|----------------------------------------------------------------------------------------------------|----------------------------------------------------------------------------------------------------|--|--|
|                    | EXEC                                                                                                    |                                                                                                    |  |  |
|                    | mode.                                                                                                    |                                                                                                    |  |  |
|                    | show hw-modu                                                                                                    | ale subslot [node-id] errors [device [device-index [device-subindex]]]                                                                            |  |  |
| Syntax Description | node-id                                                                                                    | (Optional) Location for which to display the specified information. The <i>node-id</i> argume is entered in the <i>rack/slot/module</i> notation. |  |  |
|                    | device                                                                                                    | (Optional) Internal hardware device for which to display the specified information. Valid devices include:                                        |  |  |
|                    |                                                                                                    | • analog-digital-converter—Displays analog-to-digital converter information.                                                                      |  |  |
|                    |                                                                                                    | • c2w—Displays Cisco-to-wire bus device information.                                                                                              |  |  |
|                    |                                                                                                    | • <b>fpga</b> —Displays SPA field-programmable gate array information.                                                                            |  |  |
|                    |                                                                                                    | • framer—Displays SONET framer information. (Not applicable to Ethernet SPAs.)                                                                    |  |  |
|                    |                                                                                                    | • hdlc—Displays SPA hdlc information, where applicable.                                                                                           |  |  |
|                    |                                                                                                    | • <b>l2-tcam</b> —Displays SPA Layer 2 ternary content addressable memory information. (Not applicable to POS SPAs.)                              |  |  |
|                    |                                                                                                    | • mac—Displays SPA MAC information. (Not applicable to POS SPAs.)                                                                                 |  |  |
|                    |                                                                                                    | • pluggable-optics—Displays pluggable-optics module information.                                                                                  |  |  |
|                    |                                                                                                    | • <b>power-margining</b> —Displays power-margining device information.                                                                            |  |  |
|                    |                                                                                                    | • sar—Displays SPA ATM SAR information.                                                                                                    |  |  |
|                    |                                                                                                    | <ul> <li>sdcc—Displays section data communications channel device information. (Not<br/>applicable to Ethernet SPAs.)</li> </ul>                  |  |  |
|                    |                                                                                                    | • serdes—Displays SPA serializer/deserializer information.                                                                                        |  |  |
|                    |                                                                                                    | • spi4—Displays system packet interface level 4.2 bus device information.                                                                         |  |  |
|                    |                                                                                                    | • temperature-sensor—Displays temperature sensor information.                                                                                     |  |  |
|                    | device-index                                                                                                    | (Optional) Index of the specific device if there are multiple devices of the same type.                                                           |  |  |
|                    | device-subindex                                                                                                    | (Optional) Subindex of the specific device if there are multiple devices of the same device index.                                                |  |  |
| Command Default    | No default behav                                                                                                    | vior or values                                                                                                    |  |  |
| Command Modes      | EXEC                                                                                                    |                                                                                                    |  |  |
|                    |                                                                                                    |                                                                                                    |  |  |

| Command History  | Release                                                                                                    | Modification                                                                                                    |  |  |
|------------------|----------------------------------------------------------------------------------------------------|----------------------------------------------------------------------------------------------------|--|--|
|                  | Release 3.2                                                                                                    | This command was introduced.                                                                                                    |  |  |
| Usage Guidelines | To use this command, you must be in a user group associated with a task group that includes appropriate task IDs. If the user group assignment is preventing you from using a command, contact your AAA administrator for assistance.                                                                                                    |                                                                                                    |  |  |
|                  | You can also enter a partially qualified location specifier by using the wildcard (*) character. For example, $0/1/*$ would display information for all modules on slot 1 in rack 0.                                                                                                    |                                                                                                    |  |  |
|                  | Use the <b>show hw-modul</b> internal hardware device                                                                                                    | <b>e subslot errors</b> command to display error information related to the specified on a SPA.                                                            |  |  |
| Task ID          | Task Operations<br>ID                                                                                                    |                                                                                                    |  |  |
|                  | root-lr read                                                                                                    |                                                                                                    |  |  |
|                  | Subslot 0/1/0 errors                                                                                                    |                                                                                                    |  |  |
|                  | SPA inserted: YES<br>SPA type: 4xOC3<br>SPA operational sta<br>SPA last reset reas<br>SPA last failure re<br>Subslot 0/1/1 error                                                                                                    | te: READY<br>on: UNKNOWN<br>ason: UNKNOWN<br>s info:                                                                                                    |  |  |
|                  | SPA type: 4xOC3<br>SPA operational sta<br>SPA last reset reas<br>SPA last failure re<br>Subslot 0/1/1 error                                                                                                    | te: READY<br>on: UNKNOWN<br>ason: UNKNOWN<br>s info:<br><br>E XFP SPA<br>te: READY<br>on: UNKNOWN                                                          |  |  |
|                  | SPA type: 4x0C3<br>SPA operational sta<br>SPA last reset reas<br>SPA last failure re<br>Subslot 0/1/1 error<br>SPA inserted: YES<br>SPA type: 1x10G<br>SPA operational sta<br>SPA last reset reas                                                                                                    | te: READY<br>on: UNKNOWN<br>ason: UNKNOWN<br>s info:<br><br>E XFP SPA<br>te: READY<br>on: UNKNOWN<br>ason: UNKNOWN<br>s info:                              |  |  |
|                  | SPA type: 4x0C3<br>SPA operational sta<br>SPA last reset reas<br>SPA last failure re<br>Subslot 0/1/1 error<br>SPA inserted: YES<br>SPA type: 1x10G<br>SPA operational sta<br>SPA last reset reas<br>SPA last failure re<br>Subslot 0/1/2 error                                                                                                    | te: READY<br>on: UNKNOWN<br>ason: UNKNOWN<br>s info:<br><br>E XFP SPA<br>te: READY<br>on: UNKNOWN<br>ason: UNKNOWN<br>s info:                              |  |  |
|                  | SPA type: 4x0C3<br>SPA operational sta<br>SPA last reset reas<br>SPA last failure re<br>Subslot 0/1/1 error<br>SPA inserted: YES<br>SPA type: 1x10G<br>SPA operational sta<br>SPA last reset reas<br>SPA last failure re<br>Subslot 0/1/2 error                                                                                                    | <pre>te: READY on: UNKNOWN ason: UNKNOWN s info: E XFP SPA te: READY on: UNKNOWN ason: UNKNOWN s info: s info:</pre>                                       |  |  |
|                  | SPA type: 4x0C3<br>SPA operational sta<br>SPA last reset reas<br>SPA last failure re<br>Subslot 0/1/1 error<br>SPA inserted: YES<br>SPA type: 1x10G<br>SPA operational sta<br>SPA last reset reas<br>SPA last failure re<br>Subslot 0/1/2 error<br>SPA inserted: NO<br>Subslot 0/1/3 error<br>SPA inserted: NO                                             | <pre>te: READY on: UNKNOWN ason: UNKNOWN s info: E XFP SPA te: READY on: UNKNOWN ason: UNKNOWN s info: s info:</pre>                                       |  |  |
|                  | SPA type: 4x0C3<br>SPA operational sta<br>SPA last reset reas<br>SPA last failure re<br>Subslot 0/1/1 error<br>SPA inserted: YES<br>SPA type: 1x10G<br>SPA operational sta<br>SPA last reset reas<br>SPA last failure re<br>Subslot 0/1/2 error<br>SPA inserted: NO<br>Subslot 0/1/3 error<br>SPA inserted: NO<br>Subslot 0/1/4 error<br>SPA inserted: YES | <pre>te: READY on: UNKNOWN ason: UNKNOWN s info: E XFP SPA te: READY on: UNKNOWN ason: UNKNOWN s info: s info: 8 POS/RPR HHSPA te: READY on: UNKNOWN</pre> |  |  |

```
SPA inserted: YES
SPA type: 8xGE SPA
SPA operational state: READY
SPA last reset reason: UNKNOWN
SPA last failure reason: UNKNOWN
--More--
```

Table 10: show hw-module subslot errors Field Descriptions

| Field                     | Description                                                                                                    |  |
|---------------------------|----------------------------------------------------------------------------------------------------|--|
| Subslot */*/* errors info | SPA for which error information is being displayed. The location of the SPA is expressed in the <i>rack/slot/module</i> notation.             |  |
| SPA inserted              | Indication if a SPA is currently detected in the subslot.                                                                                     |  |
| SPA type                  | Description of SPA including the technology type, number of ports, height of SPA (HHSPA—single-height, FHSPA—double-height), and optics type. |  |
| SPA operational state     | Current operational state of the SPA module.                                                                                                  |  |
| SPA last reset reason     | Reason for the most recent reset of this SPA.                                                                                                 |  |
| SPA last failure reason   | Reason for the last failure on this SPA.                                                                                                    |  |

#### **Related Commands**

| Command          | Description                                         |
|------------------|-----------------------------------------------------|
| show controllers | Displays the controller type and other information. |

### show hw-module subslot plim-subblock

To display SPA firmware information for a shared port adapter (SPA), use the show hw-module subslot plim-subblock command in EXEC mode. show hw-module subslot [node-id] plim-subblock Syntax Description node-id (Optional) Location for which to display the specified information. The node-id argument is entered in the *rack/slot/module* notation. No default behavior or values **Command Default** EXEC **Command Modes Command History** Modification Release Release 3.2 This command was introduced. To use this command, you must be in a user group associated with a task group that includes appropriate task **Usage Guidelines** IDs. If the user group assignment is preventing you from using a command, contact your AAA administrator for assistance. Use the show hw-module subslot plim-subblock command to display SPA firmware information, both kernel and application information, as well as heartbeat and keepalive information. The show hw-module subslot plim-subblock command is mainly used for debugging purposes. Task ID **Operations** Task ID root-lr read The following example shows sample output for the show hw-module subslot plim-subblock command: RP/0/0/CPU0:router# show hw-module subslot 0/5/0 plim-subblock Subslot 0/5/0 Plim Subblock Info: -----Firmware information: SPA v4.10.1, ifs-spa\_ppc\_iox.elf Application v3.44.0, spa\_ct3\_pat\_apps\_iox.tar.gz SPA keepalive information: Heartbeat check disabled : FALSE Keepalive seq 372638, seen 372637, Time since last ipc keep 1s

| Related Commands | Command          | Description                                         |
|------------------|------------------|-----------------------------------------------------|
|                  | show controllers | Displays the controller type and other information. |

## show hw-module subslot registers

|                    |                  | ter information about internal hardware devices for a shared port adapter (SPA), use the <b>show</b> slot registers command in                    |  |  |
|--------------------|------------------|----------------------------------------------------------------------------------------------------|--|--|
|                    | EXEC             |                                                                                                    |  |  |
|                    | mode.            |                                                                                                    |  |  |
|                    | show hw-modu     | ule subslot [node-id] registers [device [device-index [device-subindex]]]                                                                         |  |  |
| Syntax Description | node-id          | (Optional) Location for which to display the specified information. The <i>node-id</i> argume is entered in the <i>rack/slot/module</i> notation. |  |  |
|                    | device           | (Optional) Internal hardware device for which to display the specified information. Valid devices include:                                        |  |  |
|                    |                  | • analog-digital-converter—Displays analog-to-digital converter information.                                                                      |  |  |
|                    |                  | • c2w—Displays Cisco-to-wire bus device information.                                                                                              |  |  |
|                    |                  | • fpga—Displays SPA field-programmable gate array information.                                                                                    |  |  |
|                    |                  | • framer—Displays SONET framer information. (Not applicable to Ethernet SPAs.)                                                                    |  |  |
|                    |                  | • hdlc—Displays SPA hdlc information, where applicable.                                                                                           |  |  |
|                    |                  | • <b>l2-tcam</b> —Displays SPA Layer 2 ternary content addressable memory information. (Not applicable to POS SPAs.)                              |  |  |
|                    |                  | • mac—Displays SPA MAC information. (Not applicable to POS SPAs.)                                                                                 |  |  |
|                    |                  | • pluggable-optics—Displays pluggable-optics module information.                                                                                  |  |  |
|                    |                  | • <b>power-margining</b> —Displays power-margining device information.                                                                            |  |  |
|                    |                  | • sar—Displays SPA ATM SAR information.                                                                                                    |  |  |
|                    |                  | <ul> <li>sdcc—Displays section data communications channel device information. (Not<br/>applicable to Ethernet SPAs.)</li> </ul>                  |  |  |
|                    |                  | • serdes—Displays SPA serializer/deserializer information.                                                                                        |  |  |
|                    |                  | • spi4—Displays system packet interface level 4.2 bus device information.                                                                         |  |  |
|                    |                  | • temperature-sensor—Displays temperature sensor information.                                                                                     |  |  |
|                    | device-index     | (Optional) Index of the specific device if there are multiple devices of the same type.                                                           |  |  |
|                    | device-subindex  | (Optional) Subindex of the specific device if there are multiple devices of the same device index.                                                |  |  |
| Command Default    | No default behav | vior or values                                                                                                    |  |  |
| Command Modes      | EXEC             |                                                                                                    |  |  |
|                    |                  |                                                                                                    |  |  |

| <b>Command History</b> | Release                                                                                                    | Modification                                                                                                    |  |  |
|------------------------|----------------------------------------------------------------------------------------------------|----------------------------------------------------------------------------------------------------|--|--|
|                        | Release 3.2                                                                                                    | This command was introduced.                                                                                                    |  |  |
| Usage Guidelines       | To use this command, you must be in a user group associated with a task group that includes appropriate task IDs. If the user group assignment is preventing you from using a command, contact your AAA administrator for assistance. |                                                                                                    |  |  |
|                        | Use the command to disp                                                                                                    | play the nodes on the router.                                                                                                    |  |  |
|                        | -                                                                                                    | ally qualified location specifier by using the wildcard (*) character. For example, rmation for all modules on slot 1 in rack 0. |  |  |
|                        | Use the <b>show hw-module subslot registers</b> command to display register information for the specified internation hardware device on the SPA.                                                                                     |                                                                                                    |  |  |
| Task ID                | Task Operations<br>ID                                                                                                    |                                                                                                    |  |  |
|                        | root-lr read                                                                                                    |                                                                                                    |  |  |
|                        | The following example shows sample output for the <b>show hw-module subslot registers</b> command:                                                                                                    |                                                                                                    |  |  |
|                        | RP/0/RP0/CPU0:router# show hw-module subslot 0/1/cpu0 registers                                                                                                    |                                                                                                    |  |  |
|                        | Thu Feb 19 00:38:32.908 PST                                                                                                    |                                                                                                    |  |  |
|                        | Subslot 0/1/0 registe                                                                                                    |                                                                                                    |  |  |
|                        | SPA hardware ID : 0x0<br>SPA SW FPGA rev.: 0x1                                                                                                    |                                                                                                    |  |  |
|                        | Subslot 0/1/1 registe                                                                                                    |                                                                                                    |  |  |
|                        | SPA hardware ID : 0x0<br>SPA SW FPGA rev.: 0x1                                                                                                    |                                                                                                    |  |  |
|                        | Subslot 0/1/2 registe                                                                                                    |                                                                                                    |  |  |
|                        | SPA hardware ID : 0x0<br>SPA SW FPGA rev.: 0x1                                                                                                    |                                                                                                    |  |  |
|                        | Subslot 0/1/3 registe                                                                                                    |                                                                                                    |  |  |
|                        | SPA hardware ID : 0x0<br>SPA SW FPGA rev.: 0x1000A                                                                                                    |                                                                                                    |  |  |
|                        | Subslot 0/1/4 registe                                                                                                    |                                                                                                    |  |  |
|                        | SPA hardware ID : 0x0<br>SPA SW FPGA rev.: 0x1                                                                                                    |                                                                                                    |  |  |
|                        | Subslot 0/1/5 registe                                                                                                    |                                                                                                    |  |  |
|                        | SPA hardware ID : 0x0<br>SPA SW FPGA rev.: 0x1                                                                                                    |                                                                                                    |  |  |

#### Table 11: show hw-module subslot registers Field Descriptions

| Field            | Description                                                                              |
|------------------|------------------------------------------------------------------------------------------|
| SPA hardware ID  | SPA hardware identifier in hexadecimal format.                                           |
| SPA SW FPGA rev. | SPA software field-programmable gate array (FPGA) revision number in hexadecimal format. |

| Related Commands | Command          | Description                                         |
|------------------|------------------|-----------------------------------------------------|
|                  | show controllers | Displays the controller type and other information. |

### show hw-module subslot status

To display status information about internal hardware devices for a shared port adapter (SPA), use the **show hw-module subslot status** command in EXEC

mode.

| Syntax Description | node-id          | (Optional) Location for which to display the specified information. The <i>node-id</i> argument is entered in the <i>rack/slot/module</i> notation. |
|--------------------|------------------|----------------------------------------------------------------------------------------------------|
|                    | device           | (Optional) Internal hardware device for which to display the specified information. Valid devices include:                                          |
|                    |                  | • analog-digital-converter—Displays analog-to-digital converter information.                                                                        |
|                    |                  | • c2w—Displays Cisco-to-wire bus device information.                                                                                                |
|                    |                  | • fpga—Displays SPA field-programmable gate array information.                                                                                      |
|                    |                  | • framer—Displays SONET framer information. (Not applicable to Ethernet SPAs.)                                                                      |
|                    |                  | • hdlc—Displays SPA hdlc information, where applicable.                                                                                             |
|                    |                  | • <b>12-tcam</b> —Displays SPA Layer 2 ternary content addressable memory information. (Not applicable to POS SPAs.)                                |
|                    |                  | • mac—Displays SPA MAC information. (Not applicable to POS SPAs.)                                                                                   |
|                    |                  | • pluggable-optics—Displays pluggable-optics module information.                                                                                    |
|                    |                  | • <b>power-margining</b> —Displays power-margining device information.                                                                              |
|                    |                  | • sar—Displays SPA ATM SAR information.                                                                                                    |
|                    |                  | <ul> <li>sdcc—Displays section data communications channel device information. (Not<br/>applicable to Ethernet SPAs.)</li> </ul>                    |
|                    |                  | • serdes—Displays SPA serializer/deserializer information.                                                                                          |
|                    |                  | • spi4—Displays system packet interface level 4.2 bus device information.                                                                           |
|                    |                  | • temperature-sensor—Displays temperature sensor information.                                                                                       |
|                    | device-index     | (Optional) Index of the specific device if there are multiple devices of the same type.                                                             |
|                    | device-subindex  | (Optional) Subindex of the specific device if there are multiple devices of the same device index.                                                  |
| Command Default    | No default behav | vior or values                                                                                                    |
| Command Modes      | - EXEC           |                                                                                                    |

| Command History  | Releas                                                                                                    | Release Modification                                                                                                    |                                                              |  |  |  |
|------------------|----------------------------------------------------------------------------------------------------|----------------------------------------------------------------------------------------------------|--------------------------------------------------------------|--|--|--|
|                  | Releas                                                                                                    | se 3.2                                                                                                    | This command was introduced.                                 |  |  |  |
| Usage Guidelines | To use this command, you must be in a user group associated with a task group that includes appropriate task IDs. If the user group assignment is preventing you from using a command, contact your AAA administrator for assistance. |                                                                                                    |                                                              |  |  |  |
|                  |                                                                                                    | You can also enter a partially qualified location specifier by using the wildcard (*) character. For example, $0/1/*$ would display information for all modules on slot 1 in rack 0. |                                                              |  |  |  |
|                  | Use the SPA.                                                                                                    | Use the <b>show hw-module subslot status</b> command to obtain status information about an interface on the SPA.                                                                     |                                                              |  |  |  |
| Task ID          | Task Operations<br>ID                                                                                                    |                                                                                                    |                                                              |  |  |  |
|                  | root-lr                                                                                                    | root-lr read                                                                                                    |                                                              |  |  |  |
|                  |                                                                                                    | The following example shows sample output for the <b>show hw-module subslot status</b> command with the <b>temperature-sensor</b> option:                                            |                                                              |  |  |  |
|                  | RP/0/RP0/CPU0:router# show hw-module subslot 0/2/CPU0 status temperature-sensor                                                                                                    |                                                                                                    |                                                              |  |  |  |
|                  | SPA device temperature-sensor index 0 subindex 0 info:                                                                                                    |                                                                                                    |                                                              |  |  |  |
|                  | DS1631 (0x0803c2e4) device status:<br>temperature = 0x1c80 (28.5 degree C)                                                                                                    |                                                                                                    |                                                              |  |  |  |
|                  | SPA device temperature-sensor index 0 subindex 0 info:                                                                                                    |                                                                                                    |                                                              |  |  |  |
|                  | DS1631 (0x08063bec) device status:<br>temperature = 0x1e00 (30.0 degree C)                                                                                                    |                                                                                                    |                                                              |  |  |  |
|                  | Table 12: show hw-module subslot status Field Descriptions                                                                                                    |                                                                                                    |                                                              |  |  |  |
|                  | Field                                                                                                    |                                                                                                    | Description                                                  |  |  |  |
|                  | DS163                                                                                                    | 31 (0x0803c2e4) device                                                                                                    | status Device for which the temperature status is displayed. |  |  |  |
|                  |                                                                                                    |                                                                                                    |                                                              |  |  |  |

temperature = 0x1c80(28.5 degree C) Current temperature of the specified device, in hexadecimal format

and degrees Celsius.

| <b>Related Commands</b> | Command          | Description                                         |
|-------------------------|------------------|-----------------------------------------------------|
|                         | show controllers | Displays the controller type and other information. |

### show inventory

To retrieve and display information about all the Cisco products that are installed in the router, use the **show inventory** command in EXEC or administration EXEC mode.

EXEC Mode show inventory [{node-id | all | location {node-id | all} | raw}] Administration EXEC Mode show inventory [{node-id | all | chassis | fans | location {node-id | all} | power-supply | raw}]

| Syntax Description | node-id                                                                                                    | (Optional) Location for which to display the specified information. The <i>node-id</i> argument is entered in the <i>rack/slot/module</i> notation.                               |  |
|--------------------|----------------------------------------------------------------------------------------------------|----------------------------------------------------------------------------------------------------|--|
|                    | all                                                                                                    | (Optional) Displays inventory information for all the physical entities in the chassis.                                                                                           |  |
|                    | location {node-id all}                                                                                                    | (Optional) Displays inventory information for a specific node, or for all nodes in the chassis.                                                                                   |  |
|                    | raw                                                                                                    | (Optional) Displays raw information about the chassis for diagnostic purposes.                                                                                                    |  |
|                    | chassis                                                                                                    | (Optional) Displays inventory information for the entire chassis.                                                                                                    |  |
|                    | fans                                                                                                    | (Optional) Displays inventory information for the fans.                                                                                                    |  |
|                    | power-supply                                                                                                    | (Optional) Displays inventory information for the power supply.                                                                                                    |  |
| Command Default    | All inventory informati                                                                                                    | ion for the entire chassis is displayed.                                                                                                    |  |
| Command Modes      | EXEC                                                                                                    |                                                                                                    |  |
|                    | Administration EXEC                                                                                                    |                                                                                                    |  |
| Command History    | Release                                                                                                    | Modification                                                                                                    |  |
|                    | Release 3.3.0                                                                                                    | This command was introduced.                                                                                                    |  |
| Usage Guidelines   | If a Cisco entity is not assigned a product ID (PID), that entity is not retrieved or displayed.                                                                   |                                                                                                    |  |
|                    |                                                                                                    | <b>Dry</b> command with the <b>raw</b> keyword to display every RFC 2737 entity installed in the without a PID, unique device identifier (UDI), or other physical identification. |  |
|                    |                                                                                                    |                                                                                                    |  |
| Note               | The <b>raw</b> keyword is pr itself.                                                                                                    | imarily intended for troubleshooting problems with the <b>show inventory</b> command                                                                                              |  |
|                    | If any of the Cisco products do not have an assigned PID, the output displays incorrect PIDs, and version ID (VID) and serial number (SN) elements may be missing. |                                                                                                    |  |
|                    |                                                                                                    | roducts, the PID, VID, and SN are stored in EEPROM and NVRAM. Use the <b>show</b> o display this information.                                                                     |  |

#### Task ID

#### Task Operations ID

sysmgr read

The following example shows partial sample output from the **show inventory** command with the **raw** keyword:

```
RP/0/RP0/CPU0:router# show inventory raw
Sun Jan 25 07:40:57.903 PST
NAME: "0/1/*", DESCR: "Cisco CRS-1 Series Modular Services Card"
PID: CRS-MSC
                     , VID: V02, SN: SAD09280BS9
NAME: "0/1/* - cpu", DESCR: "cpu"
PID:
                      , VID: V00, SN: SAD093000JR
NAME: "0/1/* - cpu - 1.6V PO", DESCR: "Voltage Sensor"
PID:
                      , VID: N/A, SN:
NAME: "0/1/* - cpu - 1.8V A", DESCR: "Voltage Sensor"
                       , VID: N/A, SN:
PTD:
NAME: "0/1/* - cpu - 2.5V A", DESCR: "Voltage Sensor"
PTD:
                      , VID: N/A, SN:
NAME: "0/1/* - cpu - 3.3V A", DESCR: "Voltage Sensor"
                      , VID: N/A, SN:
PTD:
NAME: "0/1/* - cpu - 5V_A", DESCR: "Voltage Sensor"
                     , VID: N/A, SN:
PID:
NAME: "0/1/* - cpu - Hotspot0", DESCR: "Temperature Sensor"
PID:
                      , VID: N/A, SN:
--More--
```

#### The following example shows partial sample output from the **show inventory** command:

RP/0/RP0/CPU0:router# show inventory

Tue Apr 27 02:57:55.671 DST NAME: "0/6/\*", DESCR: "Cisco CRS-1 Series Modular Services Card" PID: CRS-MSC , VID: V03, SN: SAD093702ES NAME: "0/PL6/\*", DESCR: "Cisco Carrier Routing System SPA Interface Processor Card" , VID: V01, SN: SAD094203W2 PID: CRS1-SIP-800 NAME: "0/6/CPU0/129", DESCR: "CPU PORT 1" , VID: N/A, SN: PTD: NAME: "0/6/0", DESCR: "4-port OC3/STM1 POS Shared Port Adapter" PID: SPA-4XOC3-POS , VID: V01, SN: JAB093309MG NAME: "0/6/1", DESCR: "Cisco 1-Port 10GE LAN/WAN-PHY Shared Port Adapter" PID: SPA-1X10GE-WL-V2 , VID: V01, SN: JAE11474EVC NAME: "0/6/4", DESCR: "8-port OC12/STM4 POS Shared Port Adapters" PID: SPA-8XOC12-POS , VID: V01, SN: JAB094706L9

```
NAME: "0/6/5", DESCR: "8-port Gigabit Ethernet Shared Port Adapter"

PID: SPA-8X1GE , VID: V01, SN: SAD093909GM

NAME: "0/RP0/*", DESCR: "Cisco CRS-1 Series 8 Slots Route Processor"

PID: CRS-8-RP , VID: V01, SN: SAD093507HX

--More--
```

Table 13: show inventory Field Descriptions, on page 66 describes the significant fields shown in the display.

| Field | Description                                                                                                    |
|-------|----------------------------------------------------------------------------------------------------|
| NAME  | Hardware for which the inventory information is displayed. If you are displaying the chassis inventory, this field shows "chassis." If you are displaying raw inventory, or all inventory information for all nodes in the chassis, this field shows the node name in partially qualified format. For a node, the NAME is expressed in <i>rack/slot/module</i> notation. |
| DESCR | Describes the chassis or the node.                                                                                                    |
|       | Chassis descriptions provide the name of the chassis and its Gbps. Node descriptions provide the type of node and its software version.                                                                                                    |
|       | A description value of "CPU_PORT_0" indicates a control Ethernet port on the CPU module.                                                                                                    |
| PID   | Physical model name of the chassis or node.                                                                                                    |
| VID   | Physical hardware revision of the chassis or node.                                                                                                    |
| SN    | Physical serial number for the chassis or node.                                                                                                    |

#### Table 13: show inventory Field Descriptions

### show led

To display LED information for the router, or for a specific LED location, use the **show led** command in EXEC or administration EXEC mode.

show led [location {node-id | all}]

| Syntax Description | location {node-id   all}             | (Optional) Specifies the node for which to display LED information. The <i>node-id</i> argument is expressed in the <i>rack/slot/module</i> notation. Use the <b>all</b> keyword to indicate all nodes. |  |
|--------------------|--------------------------------------|----------------------------------------------------------------------------------------------------|--|
| Command Default    | If no node is specified, information | ation about all LEDs on the router is displayed.                                                                                                    |  |
| Command Modes      | EXEC                                 |                                                                                                    |  |
|                    | Administration EXEC                  |                                                                                                    |  |
| Command History    | Release                              | Modification                                                                                                    |  |
|                    | Release 2.0                          | This command was introduced.                                                                                                    |  |
|                    | Release 3.3.0                        | The <b>show led</b> command was moved from the root-system task IE to the system task ID.                                                                                                    |  |
|                    |                                      | The <b>show led</b> command was supported in administration EXEC mode.                                                                                                    |  |
| Usage Guidelines   | Enter the show platform com          | mand to see the location of all nodes installed in the router.                                                                                                    |  |
| Task ID            | Task Operations<br>ID                |                                                                                                    |  |
|                    | system read                          |                                                                                                    |  |
|                    |                                      |                                                                                                    |  |

The following example sample output from the show led command with the all keyword:

RP/0/RP0/CPU0:router# show led location all

| LOCATION | MESSAGE | MODE    | STATUS   |
|----------|---------|---------|----------|
| 0/1/*    | IOS XR  | DEFAULT | UNLOCKED |
| 0/4/*    | ACTVDRP | DEFAULT | UNLOCKED |
| 0/6/*    | IOS XR  | DEFAULT | UNLOCKED |
| 0/RP0/*  | ACTV RP | DEFAULT | UNLOCKED |
| 0/RP1/*  | STBYRDY | DEFAULT | UNLOCKED |

#### Table 14: show led location Field Descriptions

| Field    | Description                                                                          |
|----------|--------------------------------------------------------------------------------------|
| LOCATION | Location of the node. LOCATION is expressed in the <i>rack/slot/module</i> notation. |
| MESSAGE  | Current message displayed by the LED.                                                |
| MODE     | Current operating mode of the specified node.                                        |
| STATUS   | Current status of the specified node.                                                |

## show operational

|                    | To display all                                                                                                    | operational data provided as XML schema, use the show operational command in                                                                                                    |  |  |
|--------------------|----------------------------------------------------------------------------------------------------|----------------------------------------------------------------------------------------------------|--|--|
|                    | EXEC or administration EXEC                                                                                                    |                                                                                                    |  |  |
|                    | mode.                                                                                                    |                                                                                                    |  |  |
|                    | show operat                                                                                                    | tional mda-class[mda-class][mda-class/naming=value][descriptive]                                                                                                    |  |  |
| Syntax Description | mda-class                                                                                                    | Name of the management data API (MDA) class to output. To specify a class name in hierarchy, all classes must be specified from the top of the class to the specific class name that you are interested in. MDA classes are case-sensitive.                                                                                                    |  |  |
|                    |                                                                                                    | To view all available MDA classes, use the question mark (?) online help function.                                                                                                    |  |  |
|                    | descriptive                                                                                                    | Displays more descriptive information.                                                                                                    |  |  |
| Command Default    | No default be                                                                                                    | havior or values                                                                                                    |  |  |
| Command Modes      | EXEC                                                                                                    |                                                                                                    |  |  |
|                    | Administratio                                                                                                    | n EXEC                                                                                                    |  |  |
| Command History    | Release                                                                                                    | Modification                                                                                                    |  |  |
|                    | Release 3.6.0                                                                                                    | This command was introduced.                                                                                                    |  |  |
| Usage Guidelines   | To use this command, you must be in a user group associated with a task group that includes appropriate task IDs. If the user group assignment is preventing you from using a command, contact your AAA administrator for assistance. |                                                                                                    |  |  |
|                    | -                                                                                                    | <b>show operational</b> command uses the schema database, the command displays the information mat like the other <b>show</b> commands. No XML related setups or knowledge is required to use the                                                                                                    |  |  |
| Task ID            | Task ID                                                                                                    | Operations                                                                                                    |  |  |
|                    | Depends on the MDA class for which you are displaying the information read                                                                                                    |                                                                                                    |  |  |
|                    | The following example shows sample output from the <b>show operational</b> command. Not all the output is shown.                                                                                                    |                                                                                                    |  |  |
|                    | [BGP Defaul<br>InStandalon<br>RouterID: 0<br>ConfiguredR<br>LocalAS: 10<br>RestartCoun                                                                                                    | <pre>U0:router# show operational BGP DefaultVRF GlobalProcessInfo descriptive tVRF GlobalProcessInfo] eMode: true[Standalone or Distributed mode] .0.0.0[Router ID for the local system] outerID: 0.0.0.0[Configured router ID] [Local autonomous system #] t: 1[No of times BGP has started] uteIBGPToIGPsEnabled: false[Redistribute iBGP into IGPs enabled]</pre> |  |  |

```
IsFastExternalFalloverEnabled: true[Fast external fallover enabled]
IsBestpathMissingMEDIsWorstEnabled: false[Bestpath: Treat missing MED as worst]
.
.
.
DefaultLocalPreference: 100[Default local preference]
KeepAliveTime: 60[Default keepalive timer (seconds)]
HoldTime: 180[Default hold timer (seconds)]
GenericScanPeriod: 60[Period (in seconds) of generic scanner runs]
.
.
.
VrfIsActive: true[VRF state ]
VrfName: "default"[Name of the VRF ]
```

This example shows sample output from the **show operational** command where only the top-level MDA class is specified. Not all of the output is shown.

RP/0/RP0/CPU0:router# show operational Inventory

```
Thu Feb 19 00:54:41.251 PST
[Inventory]
RackTable
 Rack/Number=0
   SlotTable
      Slot/Number=0
        CardTable
          Card/Number=0
            PortSlotTable
              PortSlot/Number=0
                Port
                  BasicAttributes
                    BasicInfo
                      Description: CPU_PORT_0
                      VendorType: 1.3.6.1.4.1.9.12.3.1.10
                      Name: 0/0/SP/0
                      IsFieldReplaceableUnit: false
                      CompositeClassCode: 983040
                BasicAttributes
                  BasicInfo
                    Description: CE Port Slot
                    VendorType: 1.3.6.1.4.1.9.12.3.1.5.115
                    Name: portslot 0/0/SP/0
                    IsFieldReplaceableUnit: false
                    CompositeClassCode: 0
            SensorTable
              Sensor/Number=0
                BasicAttributes
                  BasicInfo
                    Description: Temperature Sensor
                    VendorType: 1.3.6.1.4.1.9.12.3.1.8.42
                    Name: 0/0/* - host - Inlet0
                    CompositeClassCode: 720898
                    EnvironmentalMonitorPath: /admin/oper/inventory/
                     rack/0/entity/0/entity/0/entity/0/entity/0/attrib/
              Sensor/Number=1
                BasicAttributes
                  BasicInfo
                    Description: Temperature Sensor
                    VendorType: 1.3.6.1.4.1.9.12.3.1.8.42
                    Name: 0/0/* - host - Inlet1
                    CompositeClassCode: 720898
```

```
EnvironmentalMonitorPath: /admin/oper/inventory/
rack/0/entity/0/entity/0/entity/0/entity/1/attrib/
Sensor/Number=2
BasicAttributes
BasicInfo
Description: Temperature Sensor
VendorType: 1.3.6.1.4.1.9.12.3.1.8.42
Name: 0/0/* - host - Exhaust0
CompositeClassCode: 720898
```

--More--

### show platform

To display information and status for each node in the system, use the **show platform** command in EXEC or administration EXEC mode.

show platform [node-id]

| -                | node-id                                                                                                    |                                                                                              | (Optional) Node for which to display information. The <i>node-id</i> argument is entered in the <i>rack/slot/module</i> notation. |                       |                                       |  |  |  |
|------------------|----------------------------------------------------------------------------------------------------|----------------------------------------------------------------------------------------------|----------------------------------------------------------------------------------------------------|-----------------------|---------------------------------------|--|--|--|
| Command Default  | Status and information are displayed for all nodes in the system.                                                                                                    |                                                                                              |                                                                                                    |                       |                                       |  |  |  |
| Command Modes    | Administratio                                                                                                    | on EXEC                                                                                      |                                                                                                    |                       |                                       |  |  |  |
|                  | EXEC                                                                                                    |                                                                                              |                                                                                                    |                       |                                       |  |  |  |
| Command History  | Release                                                                                                    |                                                                                              | Modification                                                                                                    |                       |                                       |  |  |  |
|                  | Release 2.0                                                                                                    |                                                                                              | This command was introduced.                                                                                                    |                       |                                       |  |  |  |
|                  | Release 3.3.                                                                                                    | 0                                                                                            | The <b>show platform</b> command was first supported in administra EXEC mode.                                                     |                       | was first supported in administration |  |  |  |
|                  | In EXEC mode, the <b>show platform</b> command was more root-system task ID to the system task ID.                                                                                                    |                                                                                              |                                                                                                    |                       |                                       |  |  |  |
|                  | Release 4.0.1Support was added for the MSC-140G.                                                                                                    |                                                                                              |                                                                                                    |                       |                                       |  |  |  |
| Usage Guidelines | The <b>show platform</b> command provides a summary of the nodes in the system, including node type and status.                                                                                                    |                                                                                              |                                                                                                    |                       |                                       |  |  |  |
|                  | Enter the <b>show platform</b> command in administration EXEC mode to display output for the entire system.<br>Enter the <b>show platform</b> command in EXEC mode to display output for only those nodes that belong to the SDR on which the command is executed. |                                                                                              |                                                                                                    |                       |                                       |  |  |  |
|                  |                                                                                                    | the command is ex                                                                            | kecuted.                                                                                                    |                       | I only those hodes that belong to the |  |  |  |
|                  | SDR on whic                                                                                                    |                                                                                              | kecuted.<br>ot allowed online, un                                                                                                 | ntil the required lie |                                       |  |  |  |
| Task ID          | SDR on whic<br>For , EP1 wil                                                                                                    |                                                                                              |                                                                                                    | ntil the required lie |                                       |  |  |  |
| Task ID          | SDR on whic<br>For , EP1 wil<br>Task ID                                                                                                    | ll be displayed as, No                                                                       | ot allowed online, un                                                                                                    | ntil the required lie |                                       |  |  |  |
| Task ID          | SDR on whic<br>For , EP1 wil<br>Task ID<br>system                                                                                                    | ll be displayed as, No<br>Operations                                                         | e)                                                                                                    | ntil the required lie |                                       |  |  |  |
| Task ID          | SDR on whic<br>For , EP1 wil<br>Task ID<br>system<br>root-system                                                                                                    | ll be displayed as, No<br><b>Operations</b><br>read (in EXEC mode<br>read (in administration | e)                                                                                                    | -                     | cense is bought.                      |  |  |  |
| Task ID          | SDR on whic<br>For , EP1 wil<br>Task ID<br>system<br>root-system<br>The followin                                                                                                    | ll be displayed as, No<br><b>Operations</b><br>read (in EXEC mode<br>read (in administration | ot allowed online, un<br>e)<br>on EXEC mode)<br>nple output from the                                                              | -                     | cense is bought.                      |  |  |  |

| 0/1/CPU0 | MSC       | Jacket Card | IOS XR RUN | PWR,NSHUT,MON |
|----------|-----------|-------------|------------|---------------|
| 0/1/0    | MSC (SPA) | 4XOC3-POS   | OK         | PWR,NSHUT,MON |
| 0/1/5    | MSC (SPA) | 8X1GE       | OK         | PWR,NSHUT,MON |

| 0/6/CPU0   | MSC         | Jacket Card    | IOS XR RUN | PWR,NSHUT,MON |
|------------|-------------|----------------|------------|---------------|
| 0/6/0      | MSC(SPA)    | 4XOC3-POS      | OK         | PWR,NSHUT,MON |
| 0/6/4      | MSC(SPA)    | 8XOC3/OC12-POS | OK         | PWR,NSHUT,MON |
| 0/6/5      | MSC (SPA)   | 8X1GE          | OK         | PWR,NSHUT,MON |
| 0/RP0/CPU0 | RP(Active)  | N/A            | IOS XR RUN | PWR,NSHUT,MON |
| 0/RP1/CPU0 | RP(Standby) | N/A            | IOS XR RUN | PWR,NSHUT,MON |

This example shows sample output from the **show platform** command on the Cisco CRS Series Modular Services Card 140G:

The following is sample output for the **show platform** command with the *node-id* argument:

#### RP/0/RP0/CPU0:router# show platform 0/1/0

| Node  | Туре      | PLIM      | State | Config State    |
|-------|-----------|-----------|-------|-----------------|
| 0/1/0 | MSC (SPA) | 4XOC3-POS | OK    | PWR, NSHUT, MON |

This table describes the significant fields shown in the display.

Table 15: show platform Field Descriptions

| Field           | Description                                                                |
|-----------------|----------------------------------------------------------------------------|
| Node            | Identifier of the node in the <i>rack/slot/module</i> notation.            |
| Туре            | Type of node.                                                              |
| PLIM            | Type of physical layer interface module currently supported on the module. |
| State           | Current state of the specified node.                                       |
| Config<br>State | Current status of the specified node.                                      |

# show power allotted

To display the power allotted to the cards in the chassis, use the **show power allotted** command in administration EXEC mode.

show power allotted {location node-id | rack rack-no | summary}

|                             | location node-                                                                           | <i>id</i> Displays the power in the <i>rack/slot/m</i>                                |                                           | ecified location. The nod | le-id argument is entered                                                         |
|-----------------------------|------------------------------------------------------------------------------------------|---------------------------------------------------------------------------------------|-------------------------------------------|---------------------------|-----------------------------------------------------------------------------------|
|                             | rack rack-no                                                                             | Displays the power                                                                    | consumption for the s                     | specified rack.           |                                                                                   |
|                             | summary                                                                                  | Displays summary                                                                      | information for all rac                   | ks.                       |                                                                                   |
| Command Default             | None                                                                                     |                                                                                       |                                           |                           |                                                                                   |
| Command Modes               | Administration                                                                           | L EXEC                                                                                |                                           |                           |                                                                                   |
| Command History             | Release M                                                                                | Modification                                                                          |                                           |                           |                                                                                   |
|                             |                                                                                          | This command was ntroduced.                                                           |                                           |                           |                                                                                   |
| Usage Guidelines<br>Task ID | IDs. If the user for assistance.                                                         | group assignment is pr<br>modular power supplic                                       | eventing you from usi                     | ng a command, contact     | includes appropriate task<br>your AAA administrator<br>plies is by zone and card. |
|                             |                                                                                          |                                                                                       |                                           |                           |                                                                                   |
|                             | power read                                                                               |                                                                                       |                                           |                           |                                                                                   |
|                             |                                                                                          |                                                                                       | om the <b>show power a</b> l              | located command on a      | modular power                                                                     |
|                             | This example s<br>supply:                                                                | D:router(admin)# <b>shc</b>                                                           | -                                         |                           | modular power                                                                     |
|                             | This example s<br>supply:<br>RP/0/RP0/CPU(<br>Sun Nov 18 22<br>nodeid = 0x22<br>Node     | 0:router(admin)# <b>shc</b><br>2:00:51.176 UTC<br>a00000f<br>Card Type                | w power allotted 1<br>State               | ocation 0/0/*<br>PID      | Power Allotted                                                                    |
|                             | This example s<br>supply:<br>RP/0/RP0/CPUC<br>Sun Nov 18 22<br>nodeid = 0x2a<br>Node<br> | D:router(admin)# <b>sho</b><br>2:00:51.176 UTC<br>a00000f<br>Card Type<br><br>FP-140G | w power allotted 1<br>State<br>POWERED UP | ocation 0/0/*             | Power Allotted<br>450.0W                                                          |

RP/0/RP0/CPU0:router(admin) # show power allotted rack 0

| Tue Nov 20 18:51<br>Zone<br>Power Allotted | :56.404 OST<br>Node | Card Type     | State      | PID            |
|--------------------------------------------|---------------------|---------------|------------|----------------|
| <br>Zone 1:                                | -                   |               |            |                |
|                                            | 0/FAN-TRO           | FAN TRAY      | N/A        | CRS-8-LCC-FAN- |
| 75.OW                                      | 0/FAN-TR1           | FAN TRAY      | N/A        | CRS-8-LCC-FAN- |
| 75.OW                                      |                     |               |            |                |
| Zone 2:                                    |                     |               |            |                |
| 175.0w                                     | 0/RP0/*             | UNKNOWN       | N/A        |                |
|                                            | 0/RP1/*             | RP(H)-X86v1   | N/A        | CRS-8-PRP-6G   |
| 175.OW                                     | 0/SM0/*             | UNKNOWN       | N/A        |                |
| 185.0W                                     | 0/SM1/*             | FC-140G/S(H)  | N/A        | CRS-8-FC140/S  |
| 185.OW                                     | 0/SM2/*             | UNKNOWN       | N/A        |                |
| 185.OW                                     | 0/SM3/*             | FC-140G/S(H)  | N/A        | CRS-8-FC140/S  |
| 185.OW                                     | 0/343/              | FC 140G/5(II) | N/A        |                |
|                                            |                     |               |            |                |
| Zone 3:                                    | 0/6/*               | MSC-B         | POWERED UP | CRS-MSC-B      |
| 390.OW                                     | 0/6/PL0             | JACKET CARD   | POWERED UP |                |
| 150.0W                                     | 0/7/*               | MSC-140G      | UNPOWERED  |                |
| 7.OW                                       |                     |               |            |                |
| 75.OW                                      | 0/FAN-TRO           | FAN TRAY      | N/A        | CRS-8-LCC-FAN- |
| 75.OW                                      | 0/FAN-TR1           | FAN TRAY      | N/A        | CRS-8-LCC-FAN- |

# show power capacity

To display the power capacity of the router, use the **show power capacity** command in administration EXEC mode.

show power capacity {rack rack-no | summary}

| Syntax Description | rack rack-no       | Displays the power cap                        | bacity for the specified rack.                      |                                                                                    |
|--------------------|--------------------|-----------------------------------------------|-----------------------------------------------------|------------------------------------------------------------------------------------|
|                    | summary            | Displays summary pov                          | ver capacity for the chassis.                       |                                                                                    |
| Command Default    | None               |                                               |                                                     |                                                                                    |
| Command Modes      | Administration     | n EXEC                                        |                                                     |                                                                                    |
| Command History    | Release            | Modification                                  |                                                     |                                                                                    |
|                    |                    | This command was introduced.                  |                                                     |                                                                                    |
| Usage Guidelines   |                    |                                               |                                                     | a task group that includes appropriate task ommand, contact your AAA administrator |
|                    | The display for    | r modular power suppli                        | es is by card. The display for                      | fixed power supplies is by zone and card.                                          |
| Task ID            | Task Operati<br>ID | ion                                           |                                                     |                                                                                    |
|                    | power read         |                                               |                                                     |                                                                                    |
|                    | supply:            |                                               |                                                     | y command on a modular power                                                       |
|                    |                    | 0:router(admin)# <b>sh</b><br>2:02:11.394 UTC | ow power capacity rack 0                            |                                                                                    |
|                    |                    |                                               | er System                                           |                                                                                    |
|                    | Power Module       |                                               | Power Capacity                                      |                                                                                    |
|                    | 0<br>1<br>2<br>3   | ОК<br>ОК<br>ОК<br>ОК                          | 1900.0W<br>1900.0W<br>1900.0W<br>1900.0W<br>1900.0W |                                                                                    |
|                    |                    | ower Capacity:                                |                                                     |                                                                                    |
|                    | This example of    | shows sample output fr                        | om the <b>show power capacity</b>                   | v command on a fixed power                                                         |

This example shows sample output from the **show power capacity** command on a fixed power supply:

### RP/0/RP0/CPU0:router(admin) # show power capacity rack 0

| Sun Dec 9 02:40  | :09.464 PS |         |     |                     |
|------------------|------------|---------|-----|---------------------|
| Rack 0: Cisco CR | S Fixed AC |         |     |                     |
| Zone             | Power Mod  | dule St | ate | Zone Power Capacity |
| Zone 1:          | A[0]       |         | OK  | 1460.0W             |
|                  | B[0]       |         | OK  |                     |
| Zone 2:          | A[0]       |         | OK  | 1460.0W             |
|                  | B[0]       |         | OK  |                     |
| Zone 3:          | A[0]       |         | OK  | 1460.0W             |
|                  | B[0]       |         | OK  |                     |
| Total Rack Power | Capacity:  |         |     | 4380.0W             |

# show power summary

To display a summary of the power information for a rack, use the **show power** command in administration EXEC mode.

show power summary rack rack-no

| Syntax Description | rackDisplays summary output for the specified rackrack-no |                                    |                         |                                                                                                 |  |
|--------------------|-----------------------------------------------------------|------------------------------------|-------------------------|-------------------------------------------------------------------------------------------------|--|
| Command Default    | None                                                      |                                    |                         |                                                                                                 |  |
| Command Modes      | Administrat                                               | tion EXEC                          |                         |                                                                                                 |  |
| Command History    | Release                                                   | Modification                       |                         |                                                                                                 |  |
|                    | Release 4.3.0                                             | This command was introduced.       |                         |                                                                                                 |  |
| Usage Guidelines   |                                                           | iser group assignment is prev      |                         | with a task group that includes appropriate task<br>g a command, contact your AAA administrator |  |
|                    | The display                                               | for modular power supplies         | is by card. The display | y for fixed power supplies is by zone and card.                                                 |  |
| Task ID            | - Task Ope<br>ID                                          | eration                            |                         |                                                                                                 |  |
|                    | power read                                                | d                                  |                         |                                                                                                 |  |
|                    | This examp supply.                                        | le shows sample output from        | the show power sum      | mary command on a modular power                                                                 |  |
|                    | RP/0/RP0/C                                                | CPU0:router(admin)# <b>show</b>    | power summary rack      | s 0                                                                                             |  |
|                    | Location                                                  | 22:02:40.434 UTC<br>Power Capacity |                         |                                                                                                 |  |
|                    | Rack : 0                                                  |                                    | 1285.0W                 | 6315.0W                                                                                         |  |
|                    | This examp supply.                                        | le shows sample output from        | the show power sun      | mary command on a fixed power                                                                   |  |
|                    | RP/0/RP0/C                                                | CPU0:router(admin)# <b>show</b>    | power summary rack      | s 0                                                                                             |  |
|                    | Location                                                  | 00:29:06.354 PST<br>Power Capacity |                         |                                                                                                 |  |
|                    | <br>Rack 0:                                               |                                    |                         |                                                                                                 |  |
|                    | Zone 1:                                                   | 1460.0W                            | 650.0W                  | 810.0W                                                                                          |  |

1534.OW

-74.0W

Zone 2:

1460.0W

Zone 3:

1460.0W

650.OW

810.OW

# show platform

To display information and status for each node in the system, use the **show platform** command in EXEC or administration EXEC mode.

show platform [node-id]

|                  | node-id                                                                                                  |                                                                                        |                                                                      |                       | b display information. The <i>node-id ck/slot/module</i> notation.           |
|------------------|----------------------------------------------------------------------------------------------------|----------------------------------------------------------------------------------------|----------------------------------------------------------------------|-----------------------|------------------------------------------------------------------------------|
| Command Default  | Status and in                                                                                            | nformation are display                                                                 | yed for all nodes in th                                              | ne system.            |                                                                              |
| Command Modes    | Administrati                                                                                             | on EXEC                                                                                |                                                                      |                       |                                                                              |
|                  | EXEC                                                                                                    |                                                                                        |                                                                      |                       |                                                                              |
| Command History  | Release                                                                                                  |                                                                                        | Modification                                                         |                       |                                                                              |
|                  | Release 2.0                                                                                              |                                                                                        | This comman                                                          | d was introduced      |                                                                              |
|                  | Release 3.3                                                                                              | .0                                                                                     | The <b>show pla</b><br>EXEC mode.                                    | tform command         | was first supported in administration                                        |
|                  | In EXEC mode, the <b>show platform</b> command was moved from root-system task ID to the system task ID. |                                                                                        |                                                                      |                       |                                                                              |
|                  | Release 4.0                                                                                              | .1                                                                                     | Support was a                                                        | added for the MS      | C-140G.                                                                      |
| Usage Guidelines | The show pl                                                                                              | atform command pro                                                                     | ovides a summary of t                                                | he nodes in the sy    | stem, including node type and status.                                        |
|                  |                                                                                                    | -                                                                                      | nd in EXEC mode to                                                   |                       | splay output for the entire system.<br>r only those nodes that belong to the |
|                  | SDR on whi                                                                                               |                                                                                        | Keculeu.                                                             |                       | ,<br>,                                                                       |
|                  |                                                                                                    | ill be displayed as, No                                                                |                                                                      | til the required lie  | cense is bought.                                                             |
| Task ID          |                                                                                                    |                                                                                        |                                                                      | til the required liv  | cense is bought.                                                             |
| Task ID          | For , EP1 wi                                                                                             | ll be displayed as, No                                                                 | ot allowed online, ur                                                | itil the required lie | cense is bought.                                                             |
| Task ID          | For , EP1 wi                                                                                             | Ill be displayed as, No<br>Operations                                                  | e)                                                                   | itil the required li  | cense is bought.                                                             |
| Task ID          | For , EP1 wi<br>Task ID<br>system<br>root-system                                                         | ill be displayed as, No<br><b>Operations</b><br>read (in EXEC mode                     | ot allowed online, ur<br>e)<br>on EXEC mode)                         | ·                     |                                                                              |
| Task ID          | For , EP1 wi<br>Task ID<br>system<br>root-system<br>The followin                                         | Ill be displayed as, No<br>Operations<br>read (in EXEC mode<br>read (in administration | ot allowed online, ur<br>e)<br>on EXEC mode)<br>nple output from the | ·                     |                                                                              |

Jacket Card

4XOC3-POS

8X1GE

IOS XR RUN

OK

OK

PWR, NSHUT, MON

PWR,NSHUT,MON

PWR, NSHUT, MON

MSC

MSC(SPA)

MSC (SPA)

0/1/CPU0

0/1/0

0/1/5

| 0/6/CPU0   | MSC         | Jacket Card    | IOS XR RUN | PWR,NSHUT,MON |
|------------|-------------|----------------|------------|---------------|
| 0/6/0      | MSC(SPA)    | 4XOC3-POS      | OK         | PWR,NSHUT,MON |
| 0/6/4      | MSC(SPA)    | 8XOC3/OC12-POS | OK         | PWR,NSHUT,MON |
| 0/6/5      | MSC (SPA)   | 8X1GE          | OK         | PWR,NSHUT,MON |
| 0/RP0/CPU0 | RP(Active)  | N/A            | IOS XR RUN | PWR,NSHUT,MON |
| 0/RP1/CPU0 | RP(Standby) | N/A            | IOS XR RUN | PWR,NSHUT,MON |

This example shows sample output from the **show platform** command on the Cisco CRS Series Modular Services Card 140G:

The following is sample output for the **show platform** command with the *node-id* argument:

#### RP/0/RP0/CPU0:router# show platform 0/1/0

| Node  | Туре      | PLIM      | State | Config State    |
|-------|-----------|-----------|-------|-----------------|
| 0/1/0 | MSC (SPA) | 4XOC3-POS | OK    | PWR, NSHUT, MON |

This table describes the significant fields shown in the display.

Table 16: show platform Field Descriptions

| Field           | Description                                                                |
|-----------------|----------------------------------------------------------------------------|
| Node            | Identifier of the node in the <i>rack/slot/module</i> notation.            |
| Туре            | Type of node.                                                              |
| PLIM            | Type of physical layer interface module currently supported on the module. |
| State           | Current state of the specified node.                                       |
| Config<br>State | Current status of the specified node.                                      |

# show redundancy

To display the status of route processor redundancy, use the show redundancy command in

|                    | EXEC                                                                                                    |                                                                                                    |  |  |  |  |
|--------------------|----------------------------------------------------------------------------------------------------|----------------------------------------------------------------------------------------------------|--|--|--|--|
|                    | mode.                                                                                                    | mode.                                                                                                    |  |  |  |  |
|                    | show redundancy [{location {node-id   all}   statistics   summary}]                                                                                                    |                                                                                                    |  |  |  |  |
| Syntax Description | location {node-id   all}                                                                                                    | (Optional) Specifies the node for which to display LED information. The <i>node-id</i> argument is expressed in the <i>rack/slot/module</i> notation. Use the <b>all</b> keyword to indicate all nodes. |  |  |  |  |
|                    | statistics                                                                                                    | (Optional) Displays redundancy statistics information.                                                                                                    |  |  |  |  |
|                    | summary                                                                                                    | (Optional) Displays a summary of all redundant node pairs in the router.                                                                                                    |  |  |  |  |
| Command Default    | Route processor redundancy inform                                                                                                    | nation is displayed for all nodes in the system.                                                                                                    |  |  |  |  |
| Command Modes      | EXEC                                                                                                    |                                                                                                    |  |  |  |  |
| Command History    | Release                                                                                                    | Modification                                                                                                    |  |  |  |  |
|                    | Release 2.0                                                                                                    | This command was introduced.                                                                                                    |  |  |  |  |
|                    | Release 3.5.0                                                                                                    | The statistics and trace keywords were added.                                                                                                    |  |  |  |  |
|                    | Release 3.6.0                                                                                                    | Nonstop routing (NSR) indication was added to the command display.                                                                                                    |  |  |  |  |
| Usage Guidelines   | To use this command, you must be in a user group associated with a task group that includes appropriate t IDs. If the user group assignment is preventing you from using a command, contact your AAA administration for assistance. |                                                                                                    |  |  |  |  |
|                    | show redundancy command also c                                                                                                    | nd to display the redundancy status of the route processors (RPs). The displays the boot and switchover history for the RPs. To view the nonstop v RPs in the system, use the <b>summary</b> keyword.   |  |  |  |  |
| Task ID            | Task ID Operations                                                                                                    |                                                                                                    |  |  |  |  |
| Task ID            | I                                                                                                    |                                                                                                    |  |  |  |  |
| Task ID            | system read                                                                                                    |                                                                                                    |  |  |  |  |

RP/0/RP0/CPU0:router# show redundancy location 0/rp0/cpu0

L

Partner node (0/RP1/CPU0) is in STANDBY role Standby node in 0/RP1/CPU0 is ready Standby node in 0/RP1/CPU0 is NSR-ready Reload and boot info \_\_\_\_\_ RP reloaded Mon Jul 30 19:27:42 2007: 2 weeks, 1 day, 13 hours, 40 minutes ago Active node booted Mon Jul 30 19:27:42 2007: 2 weeks, 1 day, 13 hours, 40 minutes ago Standby node boot Mon Jul 30 19:28:13 2007: 2 weeks, 1 day, 13 hours, 39 minutes ago Standby node last went not ready Mon Jul 30 20:27:00 2007: 2 weeks, 1 day, 12 hours, 41 minutes ago Standby node last went ready Mon Jul 30 20:27:00 2007: 2 weeks, 1 day, 12 hours, 41 minutes ago There have been 0 switch-overs since reload

| Field                                   | Description                                                                                                    |
|-----------------------------------------|----------------------------------------------------------------------------------------------------|
| Node */*/* is in XXX role               | Current role of the primary route processor, where $(*/*/*)$ is the route processor ID in the format <i>rack/slot/module</i> , and <i>XXX</i> is the role of the route processor (active or standby).               |
|                                         | In the example, this field shows that the node with the ID 0/RP0/CPU0 is in active role.                                                                                                    |
| Partner node (*/*/*) is in<br>XXX role  | Current role of the secondary (or partner) route processor, where $(*/*/*)$ is the route processor ID in the <i>rack/slot/module</i> format, and <i>XXX</i> is the role of the route processor (active or standby). |
|                                         | In the example, this field shows that the node with the ID 0/RP1/CPU0 is in standby role.                                                                                                    |
| Standby node in (*/*/*) is ready        | Current state of the standby node, where $(*/*/*)$ is the standby route processor ID.                                                                                                    |
|                                         | In the example, the standby node is ready.                                                                                                    |
| Standby node in (*/*/*) is<br>NSR-ready | Current state of the standby node regarding nonstop routing (NSR), where $(*/*/*)$ is the standby route processor ID.                                                                                               |
|                                         | In the example, the standby node is NSR-ready.                                                                                                    |
| Reload and boot info                    | General overview of the active and standby route processors' reload and boot history.                                                                                                    |

#### Table 17: show redundancy Field Descriptions

Node 0/RP0/CPU0 is in ACTIVE role

The following sample output shows the status of the redundant RPs in the system. The status of the standby node is indicated in parentheses next to the node identifier. The nonstop routing (NSR) status is indicated following NSR. Possible values are Ready and Not ready.

RP/0/RP0/CPU0:router# show redundancy summary

Active Node Standby Node

Hardware Redundancy and Node Administration Commands

I

 0/4/CPU0
 N/A

 0/4/CPU1
 N/A

 0/RF0/CPU0
 0/RP1/CPU0 (Ready, NSR: Ready)

### show screddrv

| Syntax Description | all (Optional) Displays redundancy details for the entire router.                 |                                                                                                |  |  |
|--------------------|-----------------------------------------------------------------------------------|------------------------------------------------------------------------------------------------|--|--|
|                    | standby (Optional) Displays detailed redundancy information for the standby node. |                                                                                                |  |  |
| Command Default    | SC redundancy information                                                         | SC redundancy information is displayed for all nodes in the system.                            |  |  |
| Command Modes      | EXEC                                                                              |                                                                                                |  |  |
| Command History    | Release                                                                           | Modification                                                                                   |  |  |
|                    | Release 2.0                                                                       | This command was introduced.                                                                   |  |  |
|                    | Release 3.0                                                                       | No modification.                                                                               |  |  |
|                    | Release 3.2                                                                       | No modification.                                                                               |  |  |
|                    | Release 3.3.0                                                                     | The <b>show screddrv</b> command was moved from the root-system task ID to the system task ID. |  |  |
|                    |                                                                                   | The <b>arbitration</b> keyword was removed from the <b>show screddr</b> command.               |  |  |
|                    | Release 3.4.0                                                                     | No modification.                                                                               |  |  |
|                    | Release 3.5.0                                                                     | No modification.                                                                               |  |  |
|                    | Release 3.6.0                                                                     | No modification.                                                                               |  |  |
|                    | Release 3.7.0                                                                     | No modification.                                                                               |  |  |
|                    | Release 3.8.0                                                                     | No modification.                                                                               |  |  |
|                    | Release 3.9.0                                                                     | No modification.                                                                               |  |  |

Enter the **show screddrv** command without any of the optional parameters to display summarized SC redundancy and arbitration information for the router.

Task ID Task Operations ID

system read

### The following is sample output from the show screddry command with the all keyword:

```
RP/0/RP0/CPU0:router# show screddrv all
```

```
Redundancy Driver Info for slot 32:

Slot=32

Role=active role

State=ACTIVE STATE

Prefer_slot=0

Registers: ICreg=[1], MSreg=[33], MPPReg=[c0005cc8]

Tx error count=0

Rx error count=22

Comm Statistics=5632

SHOW REDDRV ARBITRATION is not supported.
```

| Field                      | Description                                                                                                    |
|----------------------------|----------------------------------------------------------------------------------------------------|
| Role                       | Current role of the card in the specified slot; for example, it may be active, standby, and so forth.                                     |
| State                      | Current state of the card in the specified slot.                                                                                          |
| Prefer_slot                | Information about the preferred redundancy slot.                                                                                          |
| Registers                  | Information about the following registers:                                                                                                |
|                            | • ICreg                                                                                                    |
|                            | • MSreg                                                                                                    |
|                            | • MPPReg                                                                                                    |
| Tx error count             | Number of transmit errors that have occurred on the card in the specified slot.                                                           |
| Rx error count             | Number of receive errors that have occurred on the card in the specified slot.                                                            |
| Comm Statistics            | Command statistics.                                                                                                    |
| SHOW REDDRV<br>ARBITRATION | Describes whether arbitration is supported or not on this slot. If arbitration is supported, this field provides arbitration information. |

### Table 18: show screddrv Field Descriptions

# show services role

To display the current service role on service cards, use the show services role command in

EXEC

mode.

show services role [detail] [location node-id]

| Syntax Description | detail       Displays the reason a role has not been enacted, if applicable.         location node-id       Location for which to display the specified information. The node-id argument is entered in the rack/slot/module notation.         No default behavior or values |  |  |
|--------------------|----------------------------------------------------------------------------------------------------|--|--|
|                    |                                                                                                    |  |  |
| Command Default    |                                                                                                    |  |  |
| Command Modes      | EXEC                                                                                                    |  |  |
| Command History    | Release Modification                                                                                                    |  |  |
|                    | Release 3.5.0 This command was introduced.                                                                                                    |  |  |
| Usage Guidelines   | To use this command, you must be in a user group associated with a task group that includes appropriate tas IDs. If the user group assignment is preventing you from using a command, contact your AAA administrate for assistance.                                          |  |  |
|                    | Task ID Operations                                                                                                    |  |  |
|                    | interface read                                                                                                    |  |  |
|                    | This example displays sample output from the <b>show services role</b> command:                                                                                                    |  |  |
|                    | RP/0/RP0/CPU0:router# <b>show services role</b><br>Thu Mar 1 14:53:55.530 PST                                                                                                    |  |  |

Thu Mar 1 14:53:55.530 PST Node Configured Role Enacted Role Enabled Services 0/3/CPU0 SESH SESH ServiceInfra

I

# show version

|                    | To display the configuration of the system hardware, the software version, the names and sources of configuration files, and the boot images, use the <b>show version</b> command in EXEC mode. |                                                                                                    |                                                                                                    |  |  |  |
|--------------------|----------------------------------------------------------------------------------------------------|----------------------------------------------------------------------------------------------------|----------------------------------------------------------------------------------------------------|--|--|--|
|                    |                                                                                                    |                                                                                                    |                                                                                                    |  |  |  |
|                    | show vers                                                                                                    | show version                                                                                                    |                                                                                                    |  |  |  |
| Syntax Description | <ul> <li>This command has no keywords or arguments.</li> <li>No default behavior or values</li> <li>EXEC</li> </ul>                                                                             |                                                                                                    |                                                                                                    |  |  |  |
| Command Default    |                                                                                                    |                                                                                                    |                                                                                                    |  |  |  |
| Command Modes      |                                                                                                    |                                                                                                    |                                                                                                    |  |  |  |
| Command History    | Release                                                                                                    |                                                                                                    | Modification                                                                                                    |  |  |  |
|                    | Release 2.0                                                                                                    | )                                                                                                    | This command was introduced.                                                                                                    |  |  |  |
|                    | Release 3.3                                                                                                    | 3.0                                                                                                    | The <b>show version</b> command was moved from the sysmgr task ID to the basic-services task ID.                                                                       |  |  |  |
| Usage Guidelines   |                                                                                                    | iser group assi                                                                                                    | n must be in a user group associated with a task group that includes appropriate task<br>gnment is preventing you from using a command, contact your AAA administrator |  |  |  |
|                    |                                                                                                    |                                                                                                    | and displays a variety of system information, including hardware and software ot settings (configuration register), and active software.                               |  |  |  |
| Task ID            | Task ID                                                                                                    | Operations                                                                                                    | -                                                                                                    |  |  |  |
|                    |                                                                                                    |                                                                                                    |                                                                                                    |  |  |  |
|                    | basic-servic                                                                                                    | es read                                                                                                    | -                                                                                                    |  |  |  |
|                    |                                                                                                    |                                                                                                    | al output from the <b>show version</b> command:                                                                                                    |  |  |  |
|                    | This examp                                                                                                    | le shows parti                                                                                                    | al output from the <b>show version</b> command:                                                                                                    |  |  |  |
|                    | This examp<br>RP/0/RP0/C<br>Cisco IC                                                                                                    | le shows parti<br>CPUO:router#                                                                                                    | -                                                                                                    |  |  |  |
|                    | This examp<br>RP/0/RP0/C<br>Cisco IC<br>Copyrigh                                                                                                    | le shows parti<br>CPU0:router#<br>DS XR Softwan<br>Lt (c) 2006 b                                                                    | show version<br>re, Version 3.4.0                                                                                                    |  |  |  |
|                    | This examp<br>RP/0/RP0/C<br>Cisco IC<br>Copyrigh<br>ROM: Sys<br>CRS-8 P1                                                                                                    | le shows parti<br>CPU0:router#<br>DS XR Softwan<br>t (c) 2006 k<br>stem Bootstra                                                    | show version<br>re, Version 3.4.0<br>by cisco Systems, Inc.                                                                                                    |  |  |  |
|                    | This examp<br>RP/0/RP0/C<br>Cisco IC<br>Copyrigh<br>ROM: Sys<br>CRS-8_P1<br>System i<br>cisco CF                                                                                                | le shows parti<br>CPU0:router#<br>OS XR Softwar<br>at (c) 2006 b<br>stem Bootstra<br>. uptime is 1<br>mage file is<br>RS-8/S (7457) | <pre>show version re, Version 3.4.0 py cisco Systems, Inc. ap, Version 1.32(20050525:193559) [CRS-1 ROMMON], l week, 22 hours, 27 minutes</pre>                        |  |  |  |

L

```
38079M bytes of hard disk.
1000592k bytes of ATA PCMCIA card at disk 0 (Sector size 512 bytes).
1000640k bytes of ATA PCMCIA card at disk 1 (Sector size 512 bytes).
Package active on node 0/1/SP:
hfr-diags, V 3.3.90[1I], Cisco Systems, at disk0:hfr-diags-3.3.90
    Built on Mon Mar 27 12:29:00 UTC 2006
    By edde-bld1 in /vws/aga/production/3.3.90.11/hfr/workspace for c2.95.3-p8
hfr-admin, V 3.3.90[1I], Cisco Systems, at disk0:hfr-admin-3.3.90
    Built on Mon Mar 27 09:22:26 UTC 2006
   By edde-bld1 in /vws/aga/production/3.3.90.11/hfr/workspace for c2.95.3-p8
hfr-base, V 3.3.90[1I], Cisco Systems, at disk0:hfr-base-3.3.90
   Built on Mon Mar 27 09:13:04 UTC 2006
   By edde-bld1 in /vws/aga/production/3.3.90.11/hfr/workspace for c2.95.3-p8
hfr-os-mbi, V 3.3.90[11], Cisco Systems, at disk0:hfr-os-mbi-3.3.90
   Built on Mon Mar 27 08:34:13 UTC 2006
   By edde-bld1 in /vws/aga/production/3.3.90.11/hfr/workspace for c2.95.3-p8
--More--
```

### Table 19: show version Field Descriptions

| Field                                      | Description                                                                                   |
|--------------------------------------------|-----------------------------------------------------------------------------------------------|
| Cisco IOS XR Software, Version #           | Cisco IOS XR software version number currently running on the router.                         |
| ROM                                        | System bootstrap version number currently running on the router.                              |
| router uptime                              | Number of uninterrupted days, hours, minutes, and seconds the system has been up and running. |
| System image file is                       | Location and name of the system image file currently running on the router.                   |
| Packet over SONET/SDH network interface(s) | Number of Packet-over-SONET/SDH interfaces available on the current router.                   |
| SONET/SDH Port controller(s)               | Number of SONET or SDH <sup><math>1</math></sup> interfaces available on the current router.  |
| Ethernet/IEEE 802.3 interface(s)           | Number of Ethernet or IEEE 802.3 interfaces available on the current router.                  |
| GigabitEthernet/IEEE interface(s)          | Number of Gigabit Ethernet or IEEE 802.3 interfaces available on the current router.          |
| bytes of non-volatile configuration memory | Available volatile configuration memory, in bytes.                                            |
| bytes of ATA PCMCIA card at disk 0         | ATA PCMCIA <sup><math>\frac{2}{2}</math></sup> available on the card in disk 0, in bytes.     |
| Package active on node 0/1/SP              | Details about the current software package that is running on the SP node in slot 1.          |

- SDH = Synchronous Digital Hierarchy
   ATA PCMCIA = AT Attachment Personal Computer Memory Card Industry Association

# upgrade cpuctrlbits

To upgrade the CPU controller bits on all nodes that are installed in the router or on a specific node, use the **upgrade cpuctribits** command in administration EXEC mode.

upgrade cpuctribits {all | location node-id} [{bootflash | disk0 | disk1 | internal}]

| Syntax Description               | all                                                                                                    | Upgrades the CPU controller bits on all nodes installed in the router.                                                                                                    |
|----------------------------------|----------------------------------------------------------------------------------------------------|----------------------------------------------------------------------------------------------------|
|                                  | location node-i                                                                                                   | <i>id</i> Upgrades the CPU controller bits on a specific node. The <i>node-id</i> is expressed in the <i>rack/slot/module</i> notation.                                                                                     |
|                                  |                                                                                                    | <b>Note</b> Enter the <b>show platform</b> command to see the location of all nodes installed in the router.                                                                                                    |
|                                  | bootflash                                                                                                    | (Optional) Uses the images located on the bootflash to upgrade the CPU controller on al nodes, or on the specified node.                                                                                                    |
|                                  | disk0                                                                                                    | (Optional) Uses the images located on disk0 to upgrade the CPU controller on all nodes or on the specified node.                                                                                                    |
|                                  | disk1                                                                                                    | (Optional) Uses the images located on disk1 to upgrade the CPU controller on all nodes or on the specified node.                                                                                                    |
|                                  | internal                                                                                                    | (Optional) Uses the images located in the /pkg/bin.                                                                                                    |
|                                  |                                                                                                    |                                                                                                    |
|                                  |                                                                                                    | <b>Note</b> This is the default location for the ROMMON image.                                                                                                    |
| Command Default                  | Default location                                                                                                  | Note This is the default location for the ROMMON image.                                                                                                    |
| Command Default<br>Command Modes | Default location                                                                                                  | n for the ROMMON image: internal                                                                                                    |
|                                  | Administration                                                                                                    | n for the ROMMON image: internal                                                                                                    |
| Command Modes                    | Administration I                                                                                                  | n for the ROMMON image: internal                                                                                                    |
| Command Modes                    | Administration I<br>Release I<br>Release 3.2 T<br>Release 3.3.0 T                                                 | n for the ROMMON image: internal EXEC Modification                                                                                                    |
| Command Modes                    | Administration I<br>Release I<br>Release 3.2 T<br>Release 3.3.0 T                                                 | n for the ROMMON image: internal<br>EXEC<br>Modification<br>This command was introduced.<br>The upgrade cpuctrlbits command was moved from the sysmgr task ID to the system task                                            |
| Command Modes                    | Administration I<br>Release Release 3.2 T<br>Release 3.3.0 T<br>Release 3.4.0 N                                   | n for the ROMMON image: internal<br>EXEC<br>Modification<br>This command was introduced.<br>The upgrade cpuctrlbits command was moved from the sysmgr task ID to the system task<br>ID.                                     |
| Command Modes                    | Administration I<br>Release 3.2<br>Release 3.3.0<br>Release 3.4.0<br>Release 3.5.0                                | n for the ROMMON image: internal EXEC Modification This command was introduced. The upgrade cpuctribits command was moved from the sysmgr task ID to the system task ID. No modification.                                   |
| Command Modes                    | Administration IReleaseRelease 3.2Release 3.3.0TRelease 3.4.0Release 3.5.0Release 3.6.0                           | n for the ROMMON image: internal EXEC Modification This command was introduced. The upgrade cpuctribits command was moved from the sysmgr task ID to the system task ID. No modification. No modification.                  |
| Command Modes                    | Administration IReleaseRelease 3.2Release 3.3.0TRelease 3.4.0Release 3.4.0Release 3.5.0Release 3.6.0Release 3.7.0 | n for the ROMMON image: internal EXEC Modification This command was introduced. The upgrade cpuctribits command was moved from the sysmgr task ID to the system task ID. No modification. No modification. No modification. |

### **Usage Guidelines**

To use this command, you must be in a user group associated with a task group that includes appropriate task IDs. If the user group assignment is preventing you from using a command, contact your AAA administrator for assistance.

The **upgrade cpuctribits** command is only applicable to boards that use the Squid CPU controller, and not the Squirt controller. Use the **internal** keyword to determine which CPU controller is used in a specific card, as indicated in bold in the following example:

```
RP/0/RP0/CPU0:router# show controller cpuctrl internal
```

```
Cpuctrl Internal Info for node 0/1/CPU0:
         Error Interrupts = 0 Spurious Error Interrupts = 0
                                    PCI PM Error Overflows = 0
         PCI Error Overflows = 0
         PCIX Error Overflows = 0
                                        Internal Access PCI Overflows = 0
                                   Error Log Overflows = 0
         Port Error Overflows = 0
         cpuctrl Config Reg = 0x8357ffff cpuctrl Physical Offset = 0x80000000
         cpuctrl Window Size = 0x40000000 cpuctrl Port Window Size = 0x04000000
         cpuctrl SHMem Size = 0x00800000 cpuctrl SHMem Used = 0x00224fb0
         cpuctrl version info: Squid FPGA v2.07 Fri Jan 23 16:21:01 2004 ykoren
  Cpuctrl Internal Info for node 0/4/CPU0:
         Error Interrupts = 0 Spurious Error Interrupts = 0
         PCI Error Overflows = 0
                                      PCI PM Error Overflows = 0
         PCIX Error Overflows = 0
                                        Internal Access PCI Overflows = 0
         Port Error Overflows = 0
                                        Error Log Overflows = 0
         cpuctrl Config Reg = 0xffffffff cpuctrl Physical Offset = 0x80000000
         cpuctrl Window Size = 0x40000000 cpuctrl Port Window Size = 0x04000000
         cpuctrl SHMem Size = 0x00800000 cpuctrl SHMem Used = 0x00224fb0
         cpuctrl version info: SQUIRT v3
```

| Tas | k I | D |
|-----|-----|---|
|-----|-----|---|

write

This example shows how to upgrade the CPU controller bits on all nodes in a router:

```
RP/0/RP0/CPU0:router# admin
RP/0/RP0/CPU0:router(admin)# upgrade cpucrtlbits all
Please do not power cycle, reload the router or reset any nodes until
all upgrades are completed.
Please check the syslog to make sure that all nodes are upgraded successfully.
If you need to perform multiple upgrades, please wait for current upgrade
to be completed before proceeding to another upgrade.
Failure to do so may render the cards under upgrade to be unusable.
```

| Related Commands | Command                          | Description                                                                        |
|------------------|----------------------------------|------------------------------------------------------------------------------------|
|                  | show controller cpuctrl internal | Displays information about the internal CPU controller in the cards in the router. |

| Command     | Description                                                  |
|-------------|--------------------------------------------------------------|
| #unique_221 | Displays information and status for each node in the system. |

### upgrade hw-module fpd

To manually upgrade the current field-programmable device (FPD) image package on a module, use the **upgrade hw-module fpd** command in Admin EXEC mode.

upgrade hw-module fpd {all | fabldrfpga-type | rommon} [ force ] location [{node-id | all}]

| Syntax Description | all                     | Upgrades all FPD images on the selected module.                                                                                                    |
|--------------------|-------------------------|----------------------------------------------------------------------------------------------------|
|                    | fabldr                  | Upgrades the fabric-downloader FPD image on the module.                                                                                                    |
|                    | fpga-type               | Upgrades a specific field-programmable gate array (FPGA) image on the module.<br>Use the <b>show fpd package</b> command to view all available FPGA images available for a specific module.                                      |
|                    | rommon                  | Upgrades the ROMMON image on the module.                                                                                                    |
|                    | force                   | (Optional) Forces the update of the indicated FPD image package on a shared port<br>adapter (SPA) that meets the minimum version requirements. Without this option,<br>the manual upgrade upgrades only incompatible FPD images. |
|                    | location {node-id  all} | Specifies the node for which to upgrade the FPD image. The <i>node-id</i> argument is expressed in the <i>rack/slot/subslot</i> notation. Use the <b>all</b> keyword to indicate all nodes.                                      |
| Command Default    | None                    |                                                                                                    |
| Command Modes      | Admin EXEC mode         |                                                                                                    |
| Command History    | Release                 | Modification                                                                                                    |
|                    | Release 3.2             | This command was introduced.                                                                                                    |
|                    | Release 3.3.0           | Support for multiple FPGA images was added.                                                                                                    |
|                    |                         |                                                                                                    |

### **Usage Guidelines**

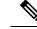

Note

The use of the force option when doing a fpd upgrade is not recommended except under explicit direction from Cisco engineering or TAC.

During the upgrade procedure, the module must be offline (shut down but powered).

Naming notation for the *node-id* argument is *rack/slot/subslot*; a slash between values is required as part of the notation.

- rack Chassis number of the rack.
- *slot* Physical slot number of the SPA interface processor (SIP).
- subslot —Subslot number of the SPA.

For more information about the syntax for the router, use the question mark (?) online help function.

When you start the FPD upgrade procedure or log into a router that is running the FPD upgrade procedure, the following message is displayed to the screen on TTY, console and AUX ports:

```
FPD upgrade in progress on some hardware, reload/configuration change on those is not recommended as it might cause HW programming failure and result in RMA of the hardware.
```

If you enter administration mode while the FPD upgrade procedure is running, the following message is displayed to the screen on TTY, console and AUX ports:

FPD upgrade in progress on some hardware, reload/configuration change on those is not recommended as it might cause HW programming failure and result in RMA of the hardware. Do you want to continue? [Confirm (y/n)]

If you enter global configuration mode while the FPD upgrade procedure is running, the following message is displayed to the screen on TTY, console and AUX ports:

FPD upgrade in progress on some hardware, configuration change on those is not recommended as it might cause HW programming failure and result in RMA of the hardware. Do you want to continue? [Confirm (y/n)]

### When the FPD upgrade global timer expires, the following warning message displayed to the screen.

FPD upgrade has exceeded the maximum time window, the process will terminate now. Please check the status of the hardware and reissue the upgrade command if required.

| Task ID | Task<br>ID | Operations     |  |
|---------|------------|----------------|--|
|         | system     | read,<br>write |  |
|         | sysmgr     | read,<br>write |  |

The following example shows how to upgrade the default FPGA on a SPA:

```
RP/0/RP0/CPU0:router# admin
RP/0/RP0/CPU0:router(admin)# upgrade hw-module fpd fpga location 0/1/4
% RELOAD REMINDER:
    - The upgrade operation of the target module will not interrupt its normal
    operation. However, for the changes to take effect, the target module
    will need to be manually reloaded after the upgrade operation. This can
    be accomplished with the use of "hw-module <target> reload" command.
```

- If automatic reload operation is desired after the upgrade, please use

the "reload" option at the end of the upgrade command.
 The output of "show hw-module fpd location" command will not display
 correct version information after the upgrade if the target module is
 not reloaded.
Continue? [confirm] y
SP/0/1/SP:Dec 22 05:41:17.920 : upgrade\_daemon[125]: programming...with file
/net/node0\_RP1\_CPU0/hfr-lc-3.3.83/fpd/ucode/fpga\_gladiator\_sw0.6.xsvf
SP/0/1/SP:Dec 22 05:41:28.900 : upgrade\_daemon[125]: ...programming...
SP/0/1/SP:Dec 22 05:41:28.906 : upgrade\_daemon[125]: ...it will take a while...
SP/0/1/SP:Dec 22 05:41:29.004 : upgrade\_daemon[125]: ...it will take a while...
SP/0/1/SP:Dec 22 05:43:03.432 : upgrade\_daemon[125]: ...it will take a while...
SP/0/1/SP:Dec 22 05:43:03.438 : upgrade\_daemon[125]: ...it will take a while...